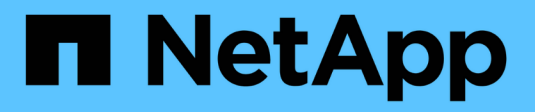

# **Manage file access using NFS** ONTAP 9

NetApp May 08, 2024

This PDF was generated from https://docs.netapp.com/us-en/ontap/nfs-admin/enable-disable-nfsv3 task.html on May 08, 2024. Always check docs.netapp.com for the latest.

# **Table of Contents**

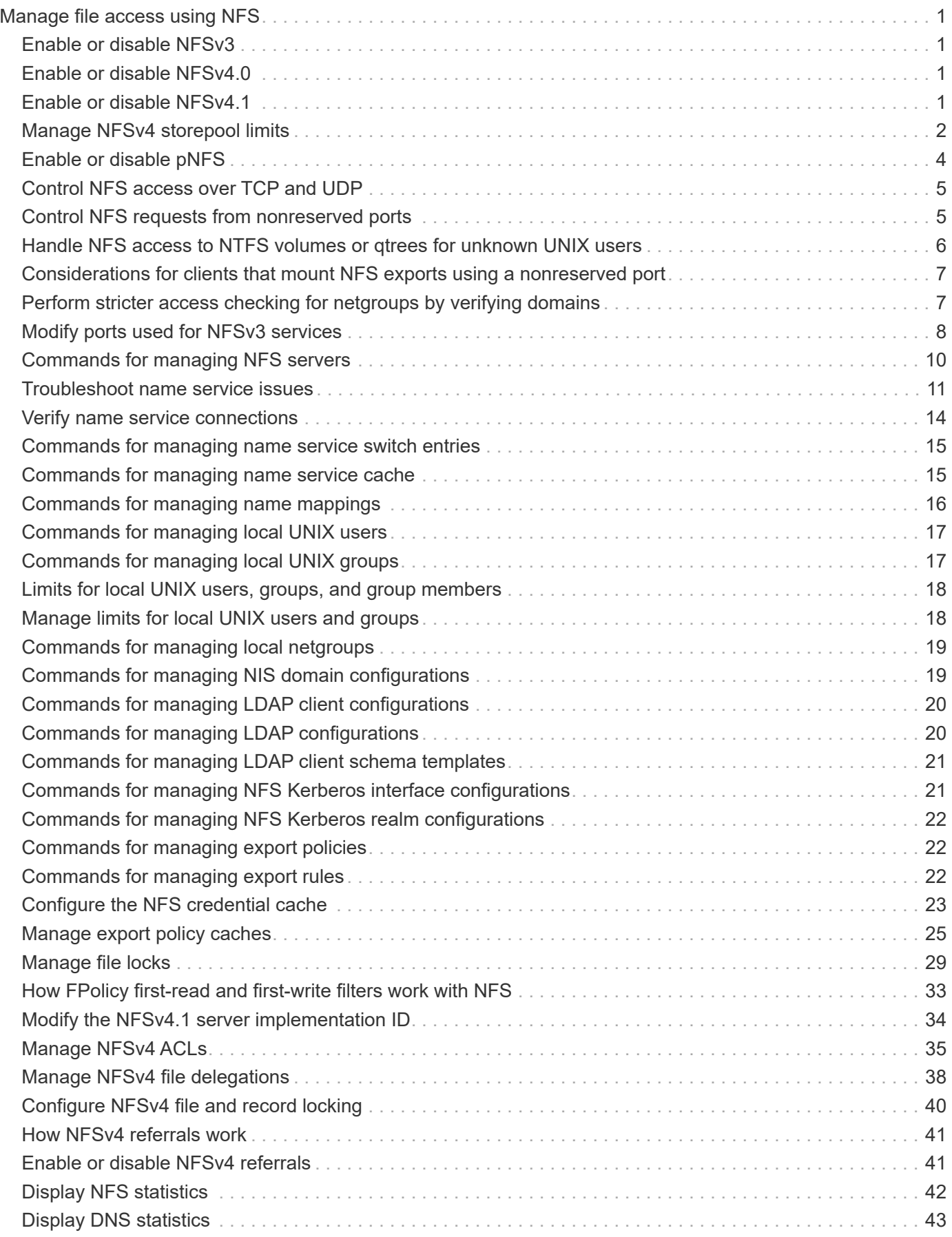

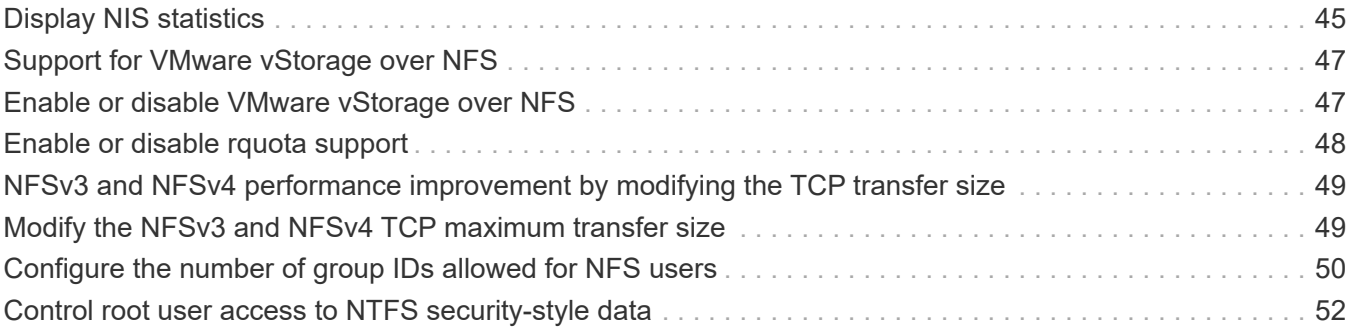

# <span id="page-3-0"></span>**Manage file access using NFS**

# <span id="page-3-1"></span>**Enable or disable NFSv3**

You can enable or disable NFSv3 by modifying the  $-v3$  option. This allows file access for clients using the NFSv3 protocol. By default, NFSv3 is enabled.

## **Step**

1. Perform one of the following actions:

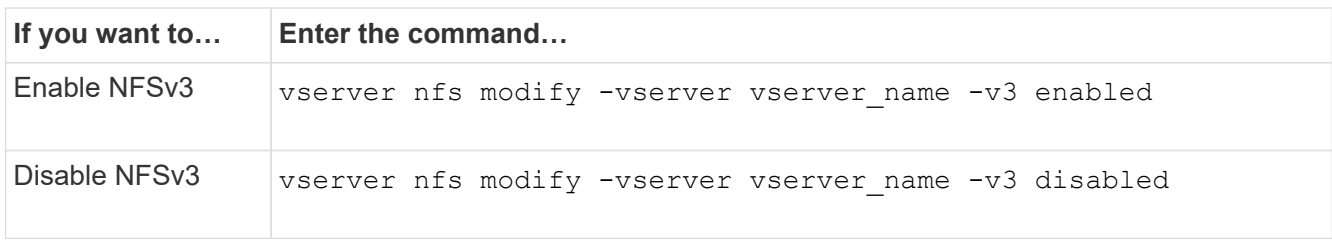

# <span id="page-3-2"></span>**Enable or disable NFSv4.0**

You can enable or disable NFSv4.0 by modifying the  $-v4$ . 0 option. This allows file access for clients using the NFSv4.0 protocol. In ONTAP 9.9.1, NFSv4.0 is enabled by default; in earlier releases, it is disabled by default.

## **Step**

1. Perform one of the following actions:

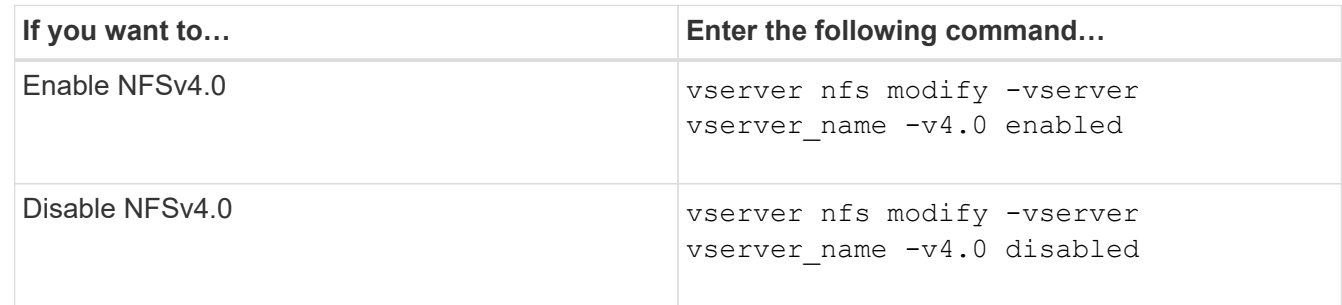

# <span id="page-3-3"></span>**Enable or disable NFSv4.1**

You can enable or disable NFSv4.1 by modifying the  $-v4$ . 1 option. This allows file access for clients using the NFSv4.1 protocol. In ONTAP 9.9.1, NFSv4.1 is enabled by default; in earlier releases, it is disabled by default.

## **Step**

1. Perform one of the following actions:

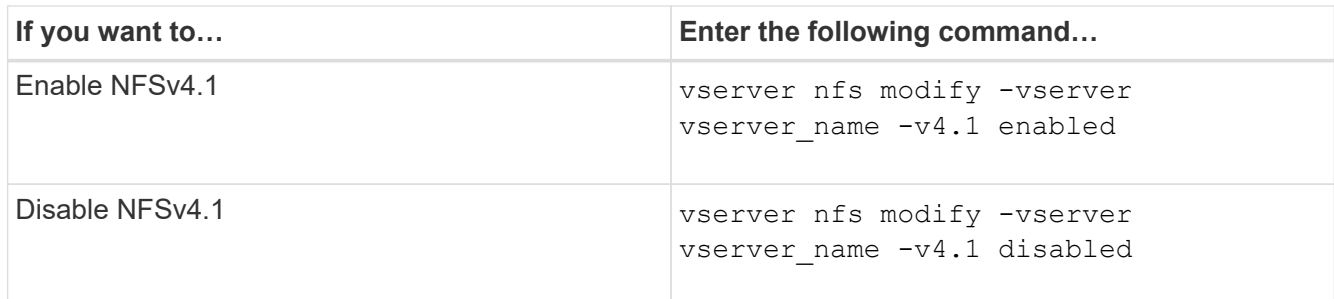

# <span id="page-4-0"></span>**Manage NFSv4 storepool limits**

Beginning with ONTAP 9.13, administrators can enable their NFSv4 servers to deny resources to NFSv4 clients when they have reached per client storepool resource limits. When clients consume too many NFSv4 storepool resources this can lead to other NFSv4 clients getting blocked due to unavailability of NFSv4 storepool resources.

Enabling this feature also allows customers to view the active storepool resource consumption by each client. This makes it easier to identify clients exhausting system resources, and makes it possible to impose per client resource limits.

## **View storepool resources consumed**

The vserver nfs storepool show command shows the number of storepool resources consumed. A storepool is a pool of resources used by NFSv4 clients.

### **Step**

1. As an administrator, run the vserver nfs storepool show command to display the storepool information of NFSv4 clients.

### **Example**

This example displays the storepool information of NFSv4 clients.

```
cluster1::*> vserver nfs storepool show
Node: node1
Vserver: vs1
Data-Ip: 10.0.1.1
Client-Ip Protocol IsTrunked OwnerCount OpenCount DelegCount LockCount
-------------- --------- --------- ---------- ---------- ----------
---------
10.0.2.1 nfs4.1 true 2 1 0 4
10.0.2.2 nfs4.2 true 2 1 0 4
2 entries were displayed.
```
## **Enable or disable storepool limit controls**

Administrators can use the following commands to enable or disable storepool limit controls.

#### **Step**

1. As an administrator, perform one of the following actions:

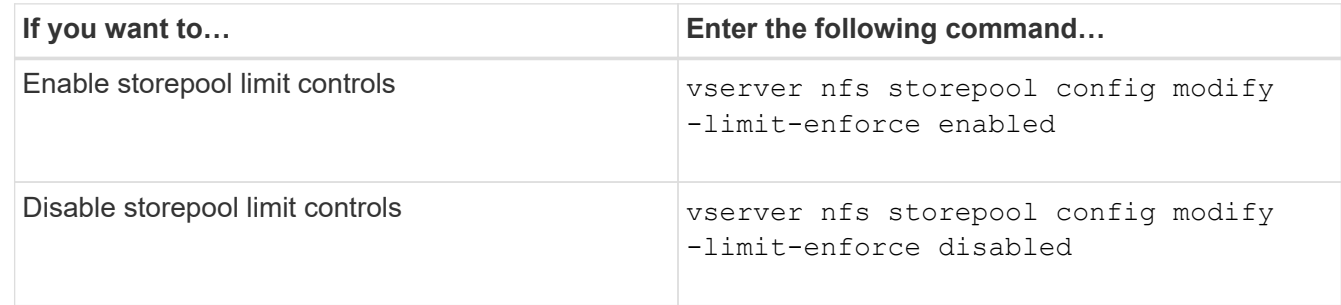

## **View a list of blocked clients**

If the storepool limit is enabled, administrators can see which clients have been blocked upon reaching their per client resource threshold. Administrators can use the following command to see which clients have been marked as blocked clients.

#### **Steps**

1. Use the vserver nfs storepool blocked-client show command to display the NFSv4 blocked client list.

# **Remove a client from the blocked client list**

Clients that reach their per client threshold will be disconnected and added to the block-client cache. Administrators can use the following command to remove the client from the block client cache. This will allow the client to connect to the ONTAP NFSV4 server.

### **Steps**

- 1. Use the vserver nfs storepool blocked-client flush -client-ip <ip address> command to flush the storepool blocked client cache.
- 2. Use the vserver nfs storepool blocked-client show command to verify the client has been removed from the block client cache.

### **Example**

This example displays a blocked client with the IP address "10.2.1.1" being flushed from all the nodes.

```
cluster1::*>vserver nfs storepool blocked-client flush -client-ip 10.2.1.1
cluster1::*>vserver nfs storepool blocked-client show
Node: node1
Client IP
----------
10.1.1.1
1 entries were displayed.
```
# <span id="page-6-0"></span>**Enable or disable pNFS**

pNFS improves performance by allowing NFS clients to perform read/write operations on storage devices directly and in parallel, bypassing the NFS server as a potential bottleneck. To enable or disable pNFS (parallel NFS), you can modify the  $-v4.1$ -pnfs option.

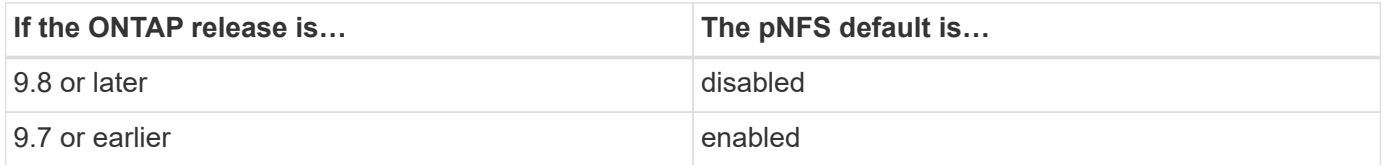

#### **What you'll need**

NFSv4.1 support is required to be able to use pNFS.

If you want to enable pNFS, you must first disable NFS referrals. They cannot both be enabled at the same time.

If you use pNFS with Kerberos on SVMs, you must enable Kerberos on every LIF on the SVM.

**Step**

1. Perform one of the following actions:

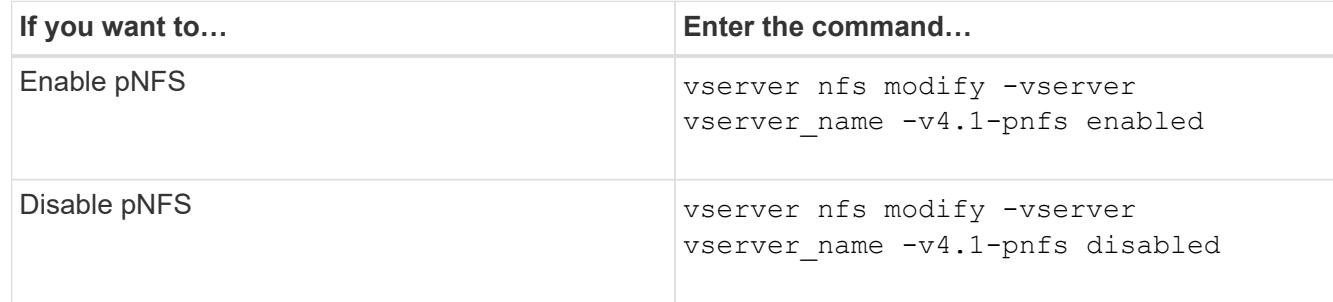

### **Related information**

• [NFS trunking overview](https://docs.netapp.com/us-en/ontap/nfs-trunking/index.html)

# <span id="page-7-0"></span>**Control NFS access over TCP and UDP**

You can enable or disable NFS access to storage virtual machines (SVMs) over TCP and UDP by modifying the  $-\text{top}$  and  $-\text{udp}$  parameters, respectively. This enables you to control whether NFS clients can access data over TCP or UDP in your environment.

### **About this task**

These parameters only apply to NFS. They do not affect auxiliary protocols. For example, if NFS over TCP is disabled, mount operations over TCP still succeed. To completely block TCP or UDP traffic, you can use export policy rules.

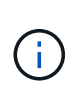

You must turn off the SnapDiff RPC Server before you disable TCP for NFS to avoid a command failed error. You can disable TCP by using the command vserver snapdiff-rpc-server off -vserver vserver name.

### **Step**

1. Perform one of the following actions:

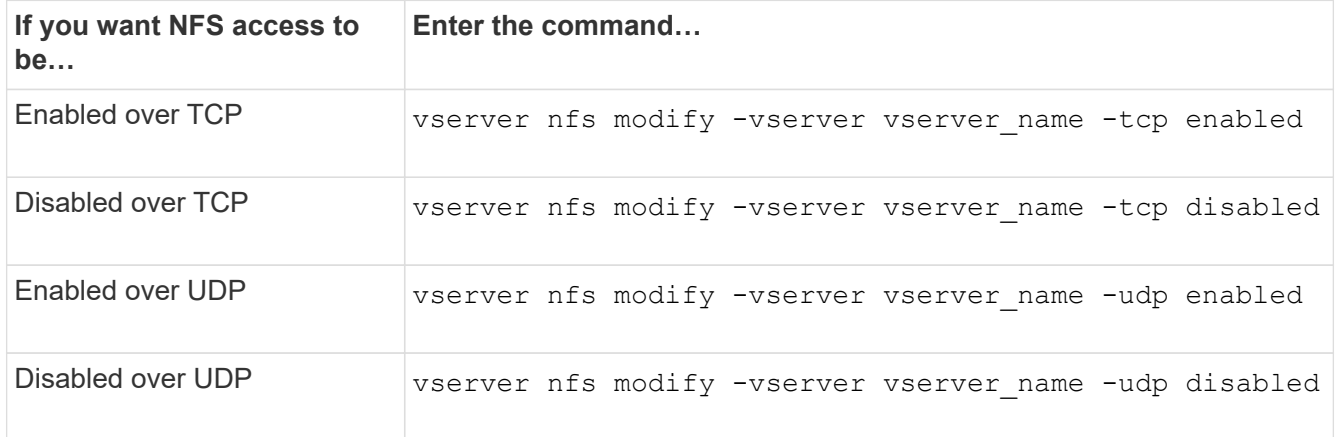

# <span id="page-7-1"></span>**Control NFS requests from nonreserved ports**

You can reject NFS mount requests from nonreserved ports by enabling the -mount

-rootonly option. To reject all NFS requests from nonreserved ports, you can enable the -nfs-rootonly option.

### **About this task**

By default, the option -mount-rootonly is enabled.

By default, the option -nfs-rootonly is disabled.

These options do not apply to the NULL procedure.

### **Step**

1. Perform one of the following actions:

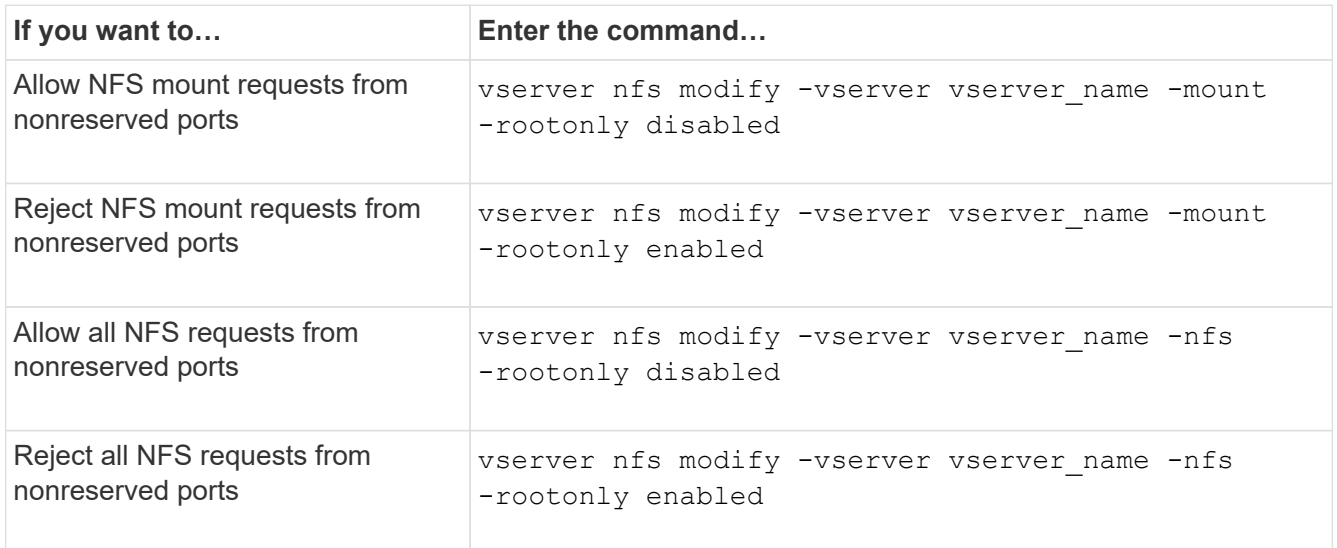

# <span id="page-8-0"></span>**Handle NFS access to NTFS volumes or qtrees for unknown UNIX users**

If ONTAP cannot identify UNIX users attempting to connect to volumes or qtrees with NTFS security style, it therefore cannot explicitly map the user to a Windows user. You can configure ONTAP to either deny access to such users for stricter security or map them to a default Windows user to ensure a minimum level of access for all users.

## **What you'll need**

A default Windows user must be configured if you want to enable this option.

### **About this task**

If a UNIX user tries to access volumes or qtrees with NTFS security style, the UNIX user must first be mapped to a Windows user so that ONTAP can properly evaluate the NTFS permissions. However, if ONTAP cannot look up the name of the UNIX user in the configured user information name service sources, it cannot explicitly map the UNIX user to a specific Windows user. You can decide how to handle such unknown UNIX users in the following ways:

• Deny access to unknown UNIX users.

This enforces stricter security by requiring explicit mapping for all UNIX users to gain access to NTFS

volumes or qtrees.

• Map unknown UNIX users to a default Windows user.

This provides less security but more convenience by ensuring that all users get a minimum level of access to NTFS volumes or qtrees through a default Windows user.

### **Steps**

1. Set the privilege level to advanced:

set -privilege advanced

2. Perform one of the following actions:

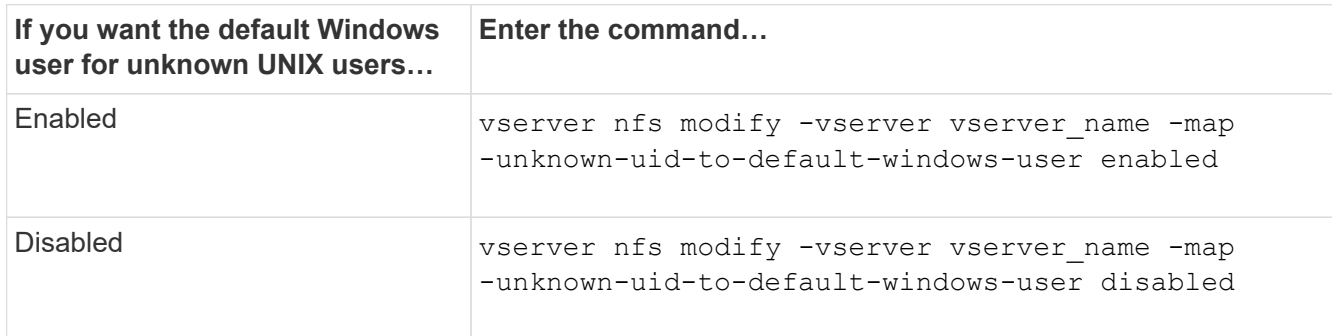

3. Return to the admin privilege level:

set -privilege admin

# <span id="page-9-0"></span>**Considerations for clients that mount NFS exports using a nonreserved port**

The -mount-rootonly option must be disabled on a storage system that must support clients that mount NFS exports using a nonreserved port even when the user is logged in as root. Such clients include Hummingbird clients and Solaris NFS/IPv6 clients.

If the -mount-rootonly option is enabled, ONTAP does not allow NFS clients that use nonreserved ports, meaning ports with numbers higher than 1,023, to mount NFS exports.

# <span id="page-9-1"></span>**Perform stricter access checking for netgroups by verifying domains**

By default, ONTAP performs an additional verification when evaluating client access for a netgroup. The additional check ensures that the client's domain matches the domain configuration of the storage virtual machine (SVM). Otherwise, ONTAP denies client access.

## **About this task**

When ONTAP evaluates export policy rules for client access and an export policy rule contains a netgroup, ONTAP must determine whether a client's IP address belongs to the netgroup. For this purpose, ONTAP

converts the client's IP address to a host name using DNS and obtains a fully qualified domain name (FQDN).

If the netgroup file only lists a short name for the host and the short name for the host exists in multiple domains, it is possible for a client from a different domain to obtain access without this check.

To prevent this, ONTAP compares the domain that was returned from DNS for the host against the list of DNS domain names configured for the SVM. If it matches, access is allowed. If it does not match, access is denied.

This verification is enabled by default. You can manage it by modifying the -netgroup-dns-domain -search parameter, which is available at the advanced privilege level.

#### **Steps**

1. Set the privilege level to advanced:

set -privilege advanced

2. Perform the desired action:

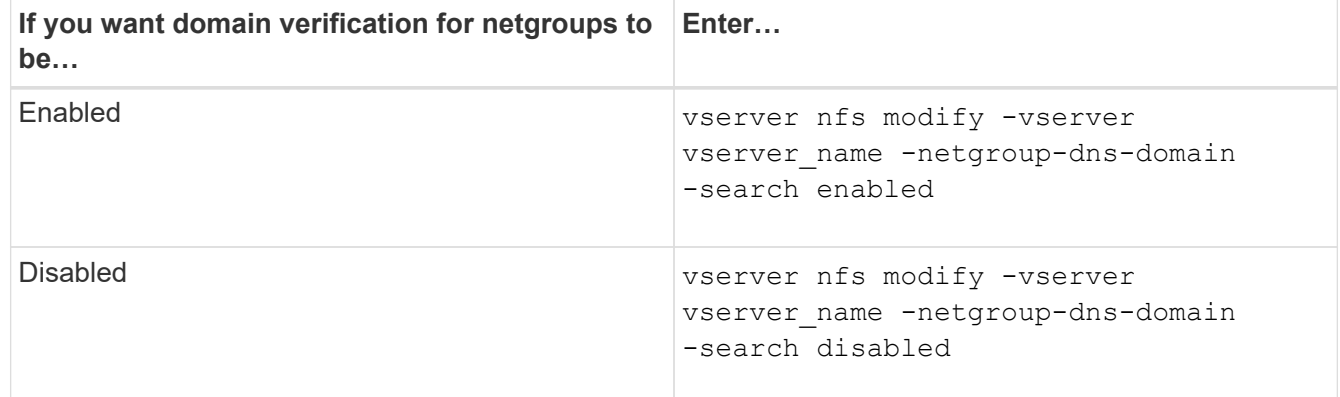

3. Set the privilege level to admin:

set -privilege admin

# <span id="page-10-0"></span>**Modify ports used for NFSv3 services**

The NFS server on the storage system uses services such as mount daemon and Network Lock Manager to communicate with NFS clients over specific default network ports. In most NFS environments the default ports work correctly and do not require modification, but if you want to use different NFS network ports in your NFSv3 environment, you can do so.

### **What you'll need**

Changing NFS ports on the storage system requires that all NFS clients reconnect to the system, so you should communicate this information to your users in advance of making the change.

### **About this task**

You can set the ports used by the NFS mount daemon, Network Lock Manager, Network Status Monitor, and NFS quota daemon services for each storage virtual machine (SVM). The port number change affects NFS clients accessing data over both TCP and UDP.

Ports for NFSv4 and NFSv4.1 cannot be changed.

#### **Steps**

1. Set the privilege level to advanced:

set -privilege advanced

2. Disable access to NFS:

vserver nfs modify -vserver vserver name -access false

3. Set the NFS port for the specific NFS service:

vserver nfs modify -vserver vserver namenfs port parameterport number

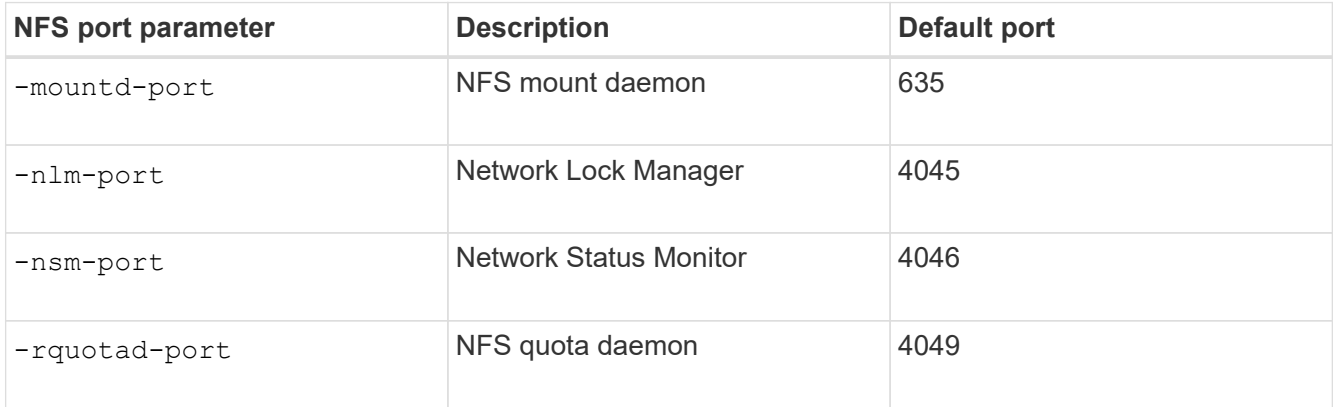

Besides the default port, the allowed range of port numbers is 1024 through 65535. Each NFS service must use a unique port.

4. Enable access to NFS:

vserver nfs modify -vserver vserver name -access true

- 5. Use the network connections listening show command to verify the port number changes.
- 6. Return to the admin privilege level:

set -privilege admin

#### **Example**

The following commands set the NFS Mount Daemon port to 1113 on the SVM named vs1:

```
vs1::> set -privilege advanced
Warning: These advanced commands are potentially dangerous; use
         them only when directed to do so by NetApp personnel.
Do you want to continue? {y|n}: y
vs1::*> vserver nfs modify -vserver vs1 -access false
vs1::*> vserver nfs modify -vserver vs1 -mountd-port 1113
vs1::*> vserver nfs modify -vserver vs1 -access true
vs1::*> network connections listening show
Vserver Name Interface Name:Local Port Protocol/Service
---------------- ------------------------------- ----------------
Node: cluster1-01
Cluster cluster1-01_clus_1:7700 TCP/ctlopcp
vs1 data1:4046 TCP/sm
vs1 data1:4046 UDP/sm
vs1 data1:4045 TCP/nlm-v4
vs1 data1:4045 UDP/nlm-v4
vs1 data1:1113 TCP/mount
vs1 data1:1113 UDP/mount
...
vs1::*> set -privilege admin
```
# <span id="page-12-0"></span>**Commands for managing NFS servers**

There are specific ONTAP commands for managing NFS servers.

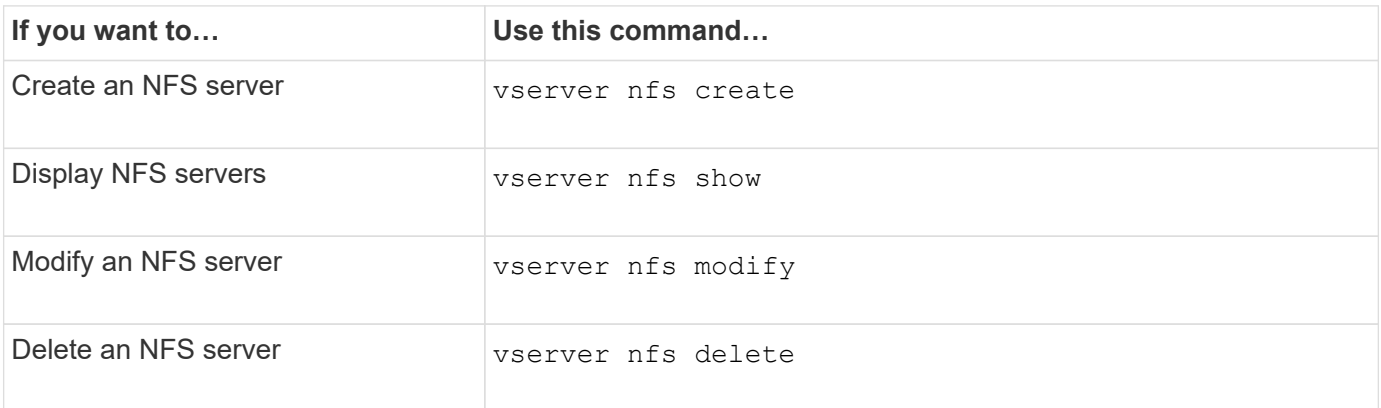

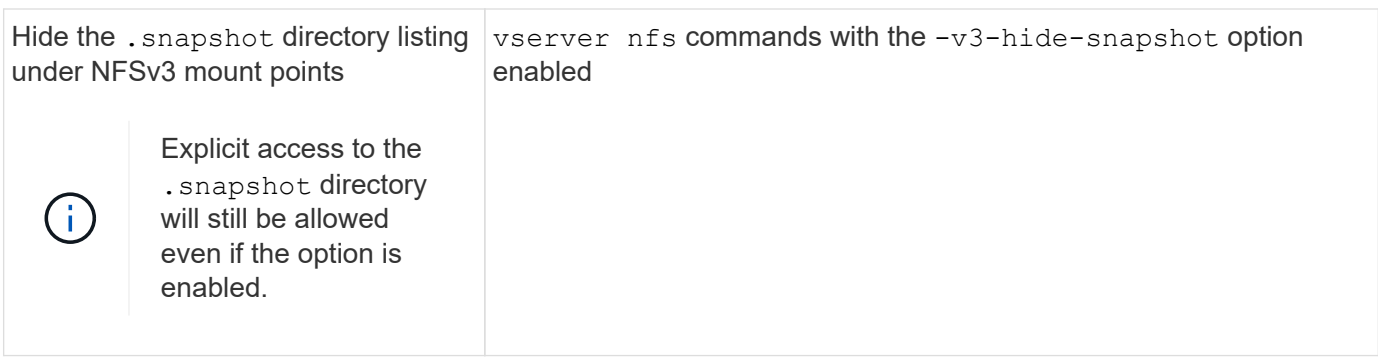

# <span id="page-13-0"></span>**Troubleshoot name service issues**

When clients experience access failures due to name service issues, you can use the vserver services name-service getxxbyyy command family to manually perform various name service lookups and examine the details and results of the lookup to help with troubleshooting.

## **About this task**

- For each command, you can specify the following:
	- Name of the node or storage virtual machine (SVM) to perform the lookup on.

This enables you to test name service lookups for a specific node or SVM to narrow the search for a potential name service configuration issue.

◦ Whether to show the source used for the lookup.

This enables you to check whether the correct source was used.

- ONTAP selects the service for performing the lookup based on the configured name service switch order.
- These commands are available at the advanced privilege level.

## **Steps**

1. Perform one of the following actions:

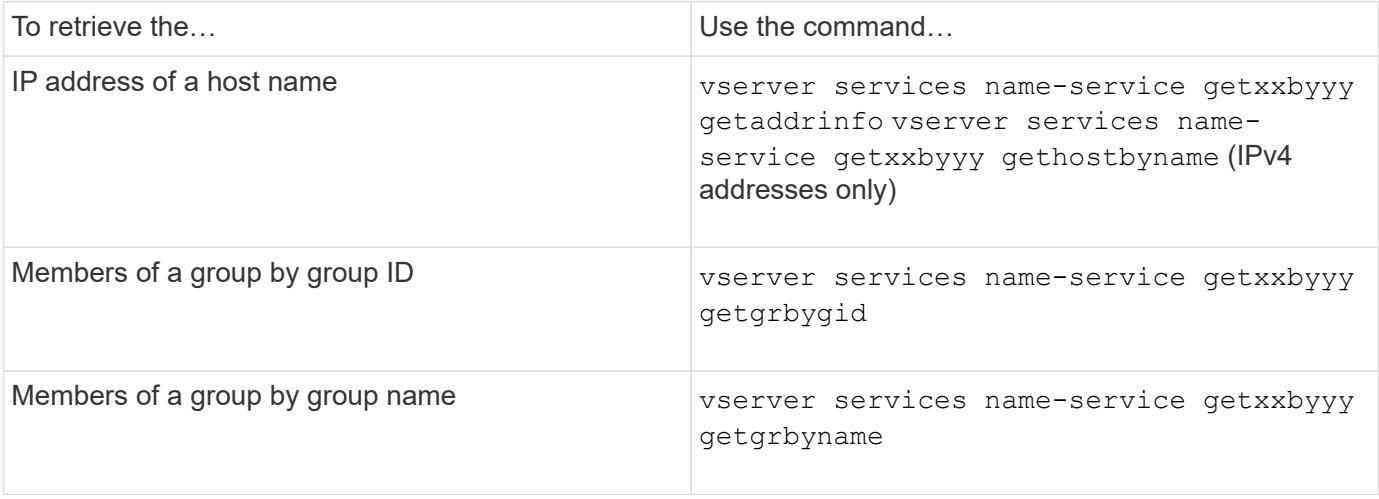

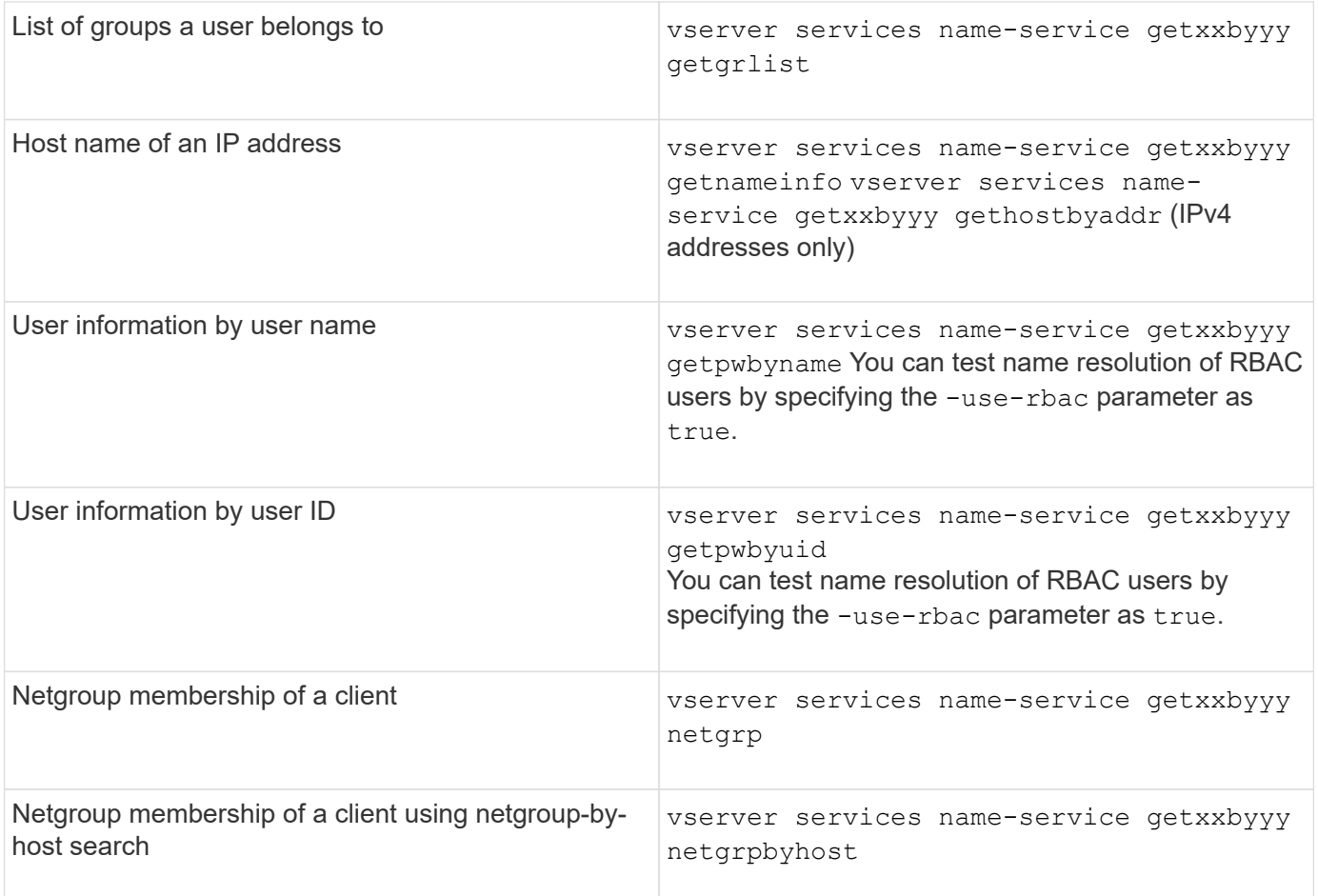

The following example shows a DNS lookup test for the SVM vs1 by attempting to obtain the IP address for the host acast1.eng.example.com:

cluster1::\*> vserver services name-service getxxbyyy getaddrinfo -vserver vs1 -hostname acast1.eng.example.com -address-family all -show-source true Source used for lookup: DNS Host name: acast1.eng.example.com Canonical Name: acast1.eng.example.com IPv4: 10.72.8.29

The following example shows a NIS lookup test for the SVM vs1 by attempting to retrieve user information for a user with the UID 501768:

```
cluster1::*> vserver services name-service getxxbyyy getpwbyuid -vserver
vs1 -userID 501768 -show-source true
Source used for lookup: NIS
pw_name: jsmith
pw_passwd: $1$y8rA4XX7$/DDOXAvc2PC/IsNFozfIN0
pw_uid: 501768
pw_gid: 501768
pw_gecos:
pw_dir: /home/jsmith
pw_shell: /bin/bash
```
The following example shows an LDAP lookup test for the SVM vs1 by attempting to retrieve user information for a user with the name ldap1:

```
cluster1::*> vserver services name-service getxxbyyy getpwbyname -vserver
vs1 -username ldap1 -use-rbac false -show-source true
Source used for lookup: LDAP
pw_name: ldap1
pw_passwd: {crypt}JSPM6yc/ilIX6
pw_uid: 10001
pw_gid: 3333
pw_gecos: ldap1 user
pw_dir: /u/ldap1
pw_shell: /bin/csh
```
The following example shows a netgroup lookup test for the SVM vs1 by attempting to find out whether the client dnshost0 is a member of the netgroup lnetgroup136:

```
cluster1::*> vserver services name-service getxxbyyy netgrp -vserver vs1
-netgroup lnetgroup136 -client dnshost0 -show-source true
Source used for lookup: LDAP
dnshost0 is a member of lnetgroup136
```
1. Analyze the results of the test you performed and take the necessary action.

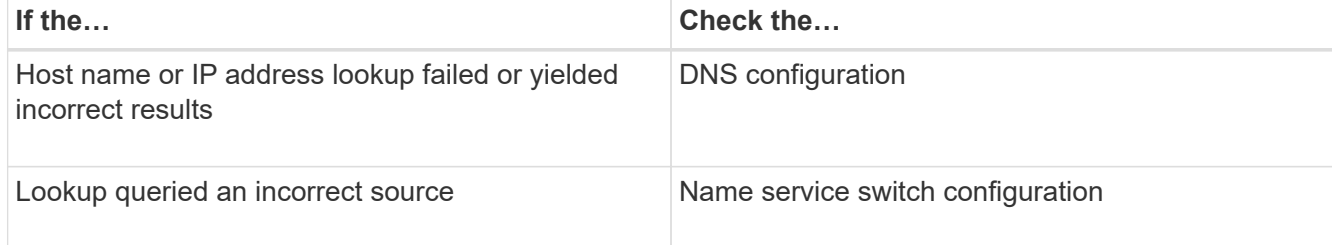

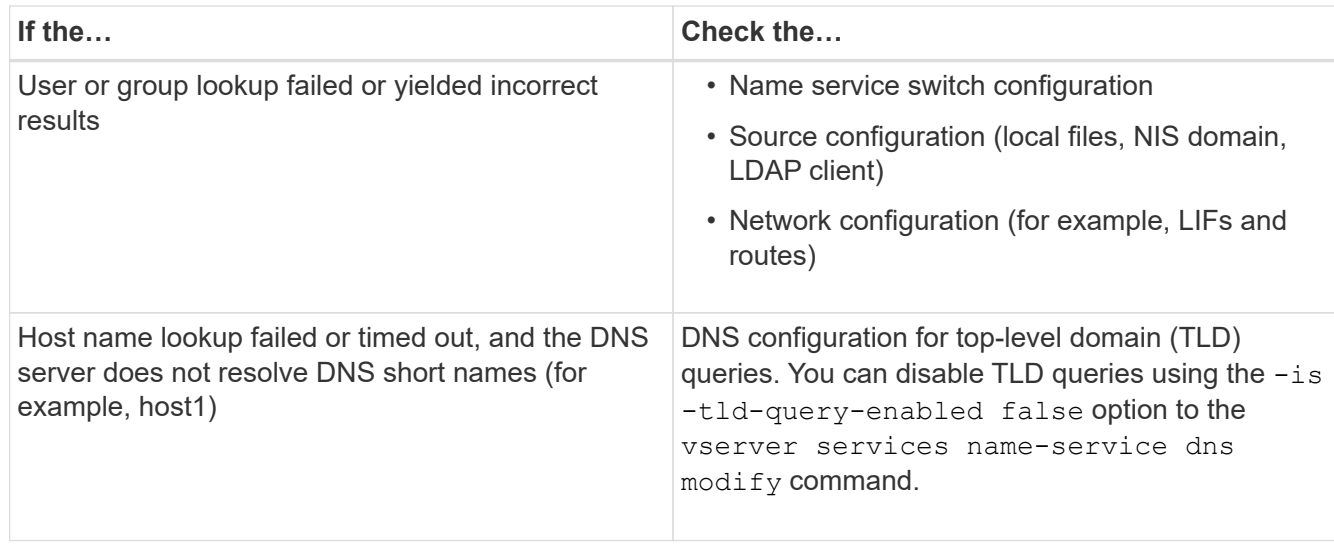

### **Related information**

[NetApp Technical Report 4668: Name Services Best Practices Guide](https://www.netapp.com/pdf.html?item=/media/16328-tr-4668pdf.pdf)

# <span id="page-16-0"></span>**Verify name service connections**

Beginning with ONTAP 9.2, you can check DNS and LDAP name servers to verify that they are connected to ONTAP. These commands are available at the admin privilege level.

### **About this task**

You can check for a valid DNS or LDAP name service configuration on an as-needed basis using the name service configuration checker. This validation check can be initiated at the command line or in System Manager.

For DNS configurations, all servers are tested and need to be working for the configuration to be considered valid. For LDAP configurations, as long as any server is up, the configuration is valid. The name service commands apply the configuration checker unless the skip-config-validation field is true (the default is false).

### **Step**

1. Use the appropriate command to check a name service configuration. The UI displays the status of the configured servers.

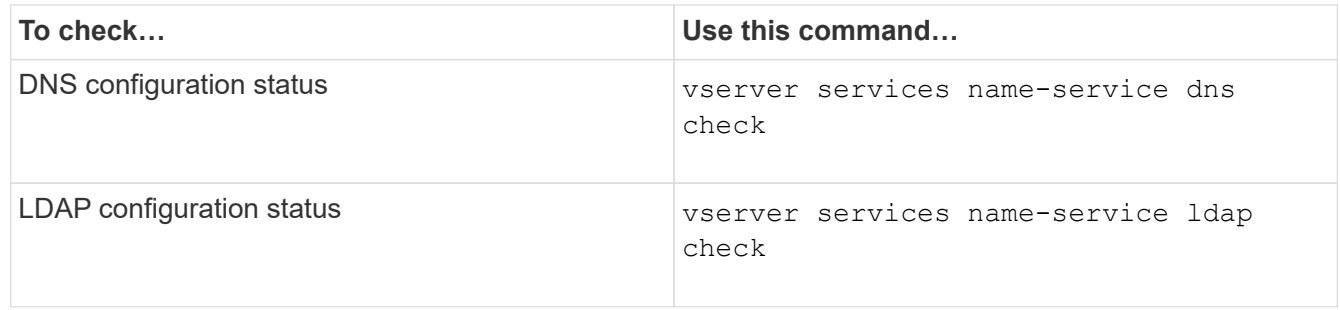

```
cluster1::> vserver services name-service dns check -vserver vs0
Vserver Name Server Status Status Details
-------------- --------------- ------- -------------------------
 vs0 10.11.12.13 up Response time (msec): 55
 vs0 10.11.12.14 up Response time (msec): 70
 vs0 10.11.12.15 down Connection refused.
+---------------------------------------------------------------+
```

```
cluster1::> vserver services name-service ldap check -vserver vs0
| Vserver: vs0 |
| Client Configuration Name: c1 |
| LDAP Status: up
| LDAP Status Details: Successfully connected to LDAP server
"10.11.12.13".
```
Configuration validation is successful if at least one of the configured servers (name-servers/ldap-servers) is reachable and providing the service. A warning is shown if some of the servers are not reachable.

# <span id="page-17-0"></span>**Commands for managing name service switch entries**

You can manage name service switch entries by creating, displaying, modifying, and deleting them.

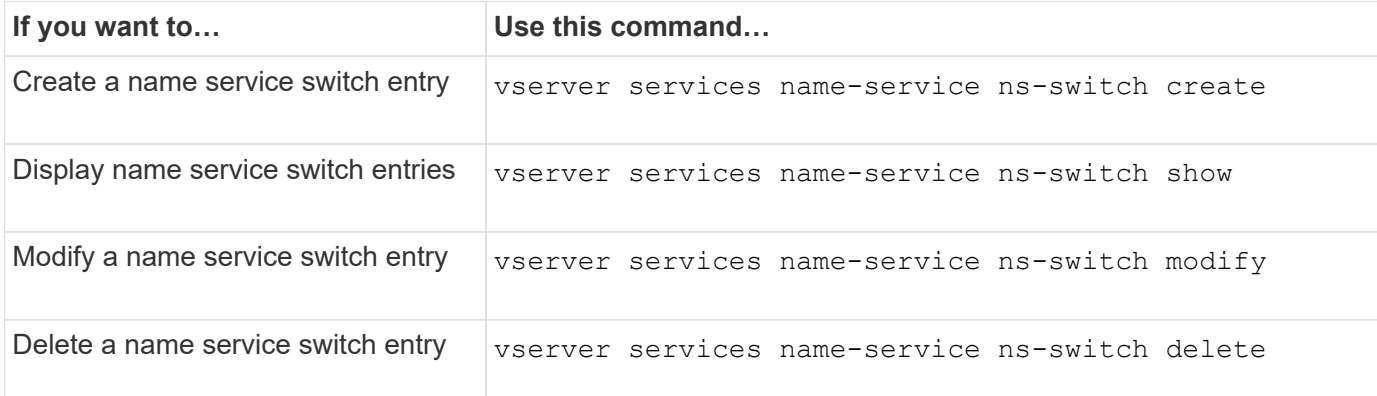

See the man page for each command for more information.

#### **Related information**

[NetApp Technical Report 4668: Name Services Best Practices Guide](https://www.netapp.com/pdf.html?item=/media/16328-tr-4668pdf.pdf)

# <span id="page-17-1"></span>**Commands for managing name service cache**

You can manage name service cache by modifying the time to live (TTL) value. The TTL

value determines how long name service information is persistent in cache.

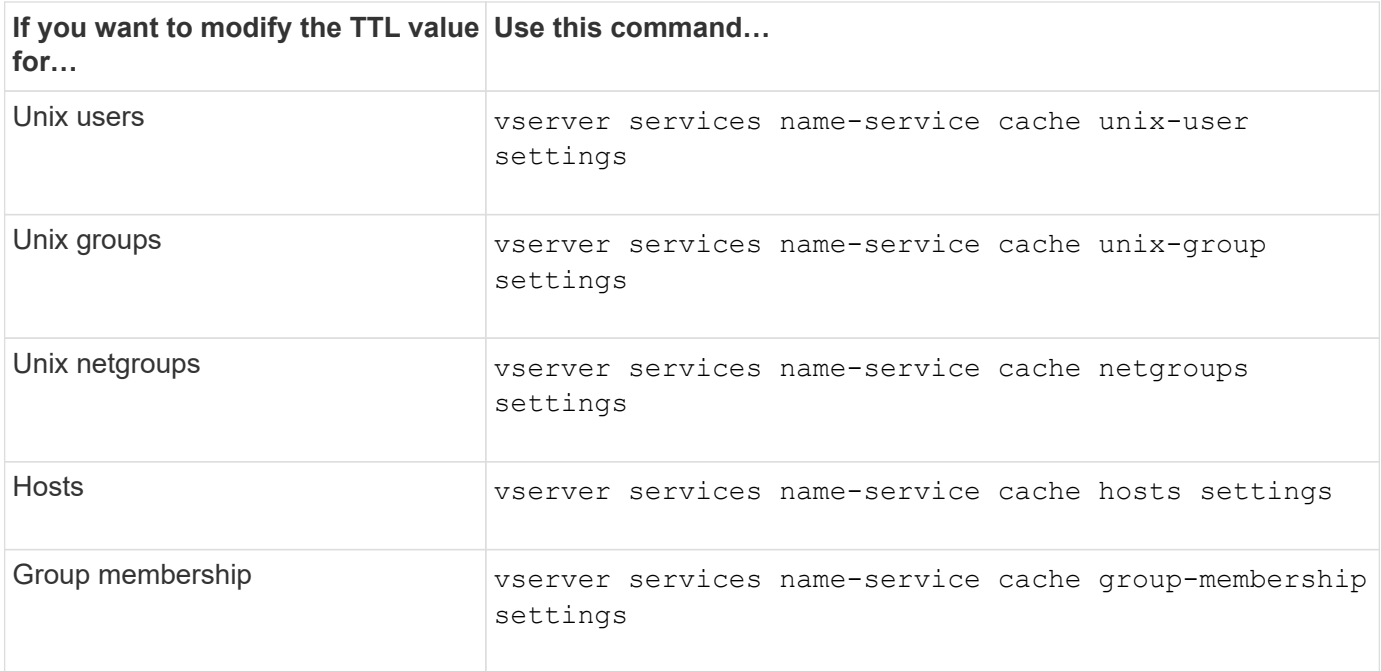

### **Related information**

[ONTAP 9 Commands](http://docs.netapp.com/ontap-9/topic/com.netapp.doc.dot-cm-cmpr/GUID-5CB10C70-AC11-41C0-8C16-B4D0DF916E9B.html)

# <span id="page-18-0"></span>**Commands for managing name mappings**

There are specific ONTAP commands for managing name mappings.

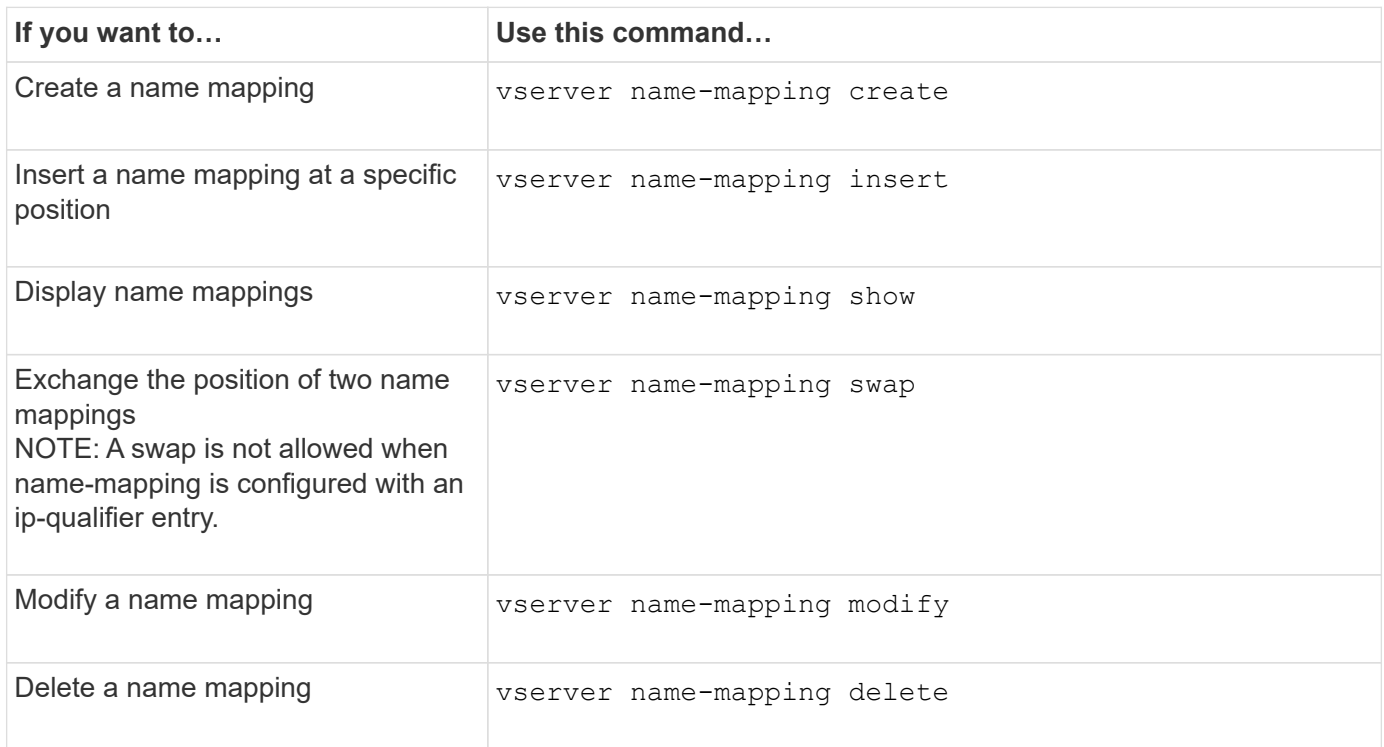

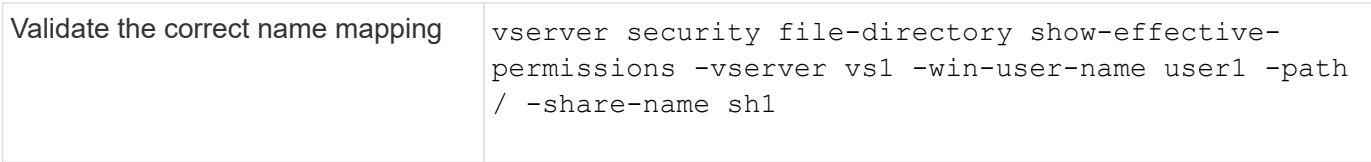

# <span id="page-19-0"></span>**Commands for managing local UNIX users**

There are specific ONTAP commands for managing local UNIX users.

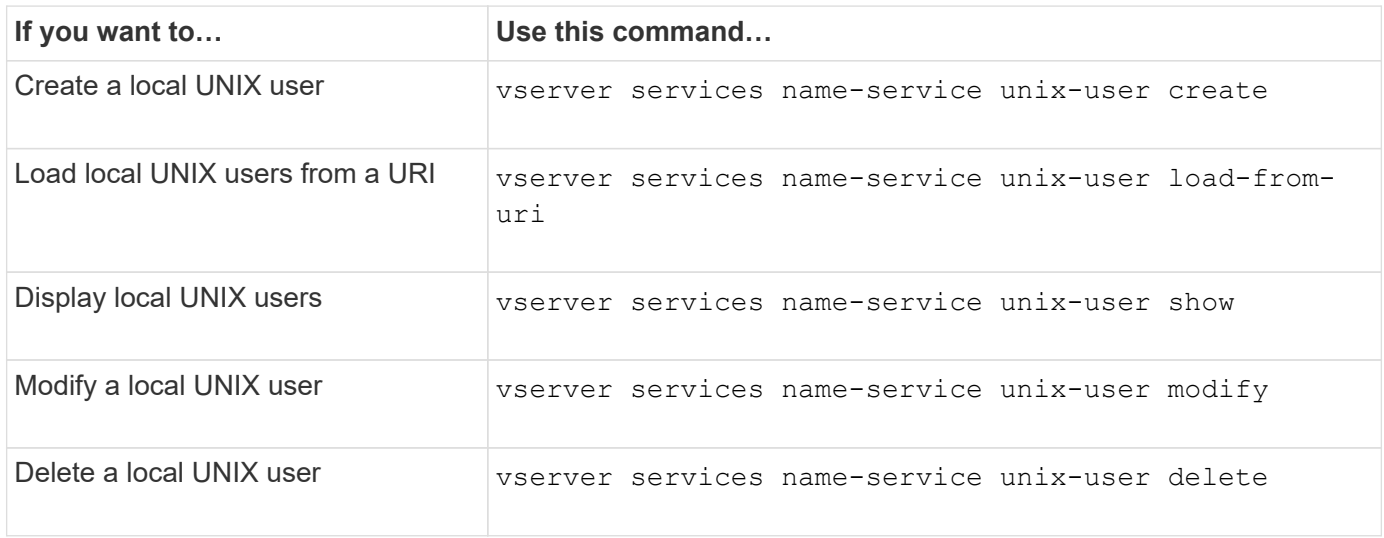

See the man page for each command for more information.

# <span id="page-19-1"></span>**Commands for managing local UNIX groups**

There are specific ONTAP commands for managing local UNIX groups.

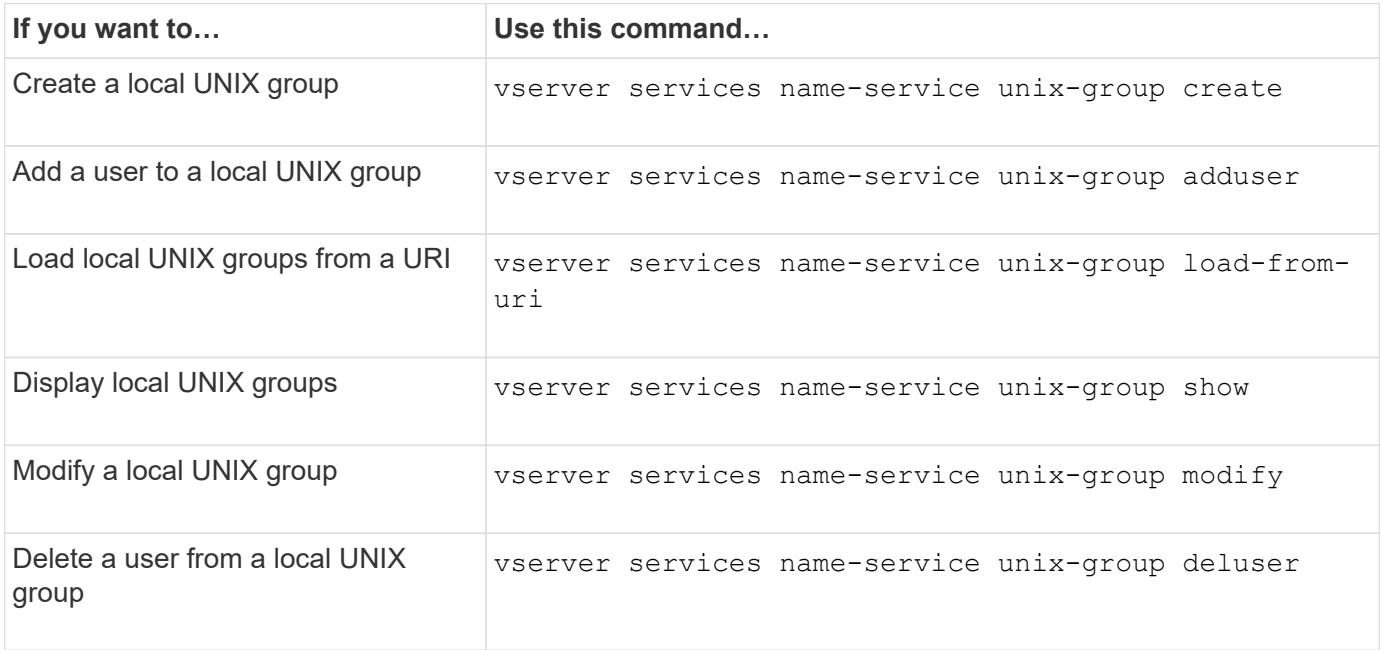

# <span id="page-20-0"></span>**Limits for local UNIX users, groups, and group members**

ONTAP introduced limits for the maximum number of UNIX users and groups in the cluster, and commands to manage these limits. These limits can help avoid performance issues by preventing administrators from creating too many local UNIX users and groups in the cluster.

There is a limit for the combined number of local UNIX user groups and group members. There is a separate limit for local UNIX users. The limits are cluster-wide. Each of these new limits is set to a default value that you can modify up to a preassigned hard limit.

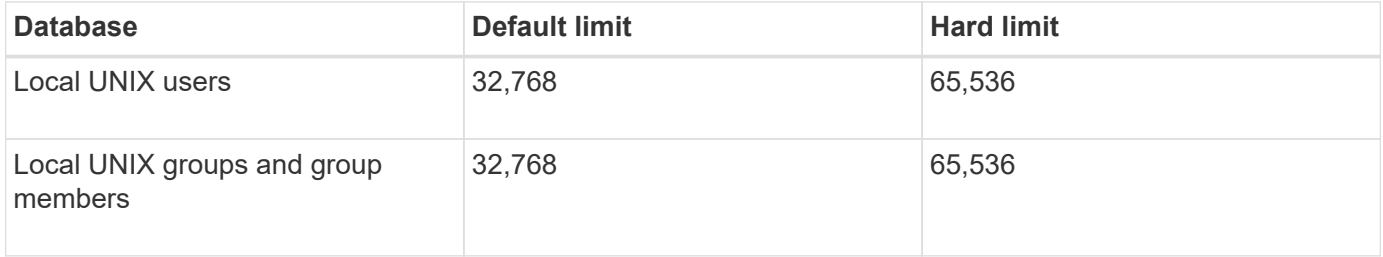

# <span id="page-20-1"></span>**Manage limits for local UNIX users and groups**

There are specific ONTAP commands for managing limits for local UNIX users and groups. Cluster administrators can use these commands to troubleshoot performance issues in the cluster believed to be related to excessive numbers of local UNIX users and groups.

### **About this task**

These commands are available to the cluster administrator at the advanced privilege level.

### **Step**

1. Perform one of the following actions:

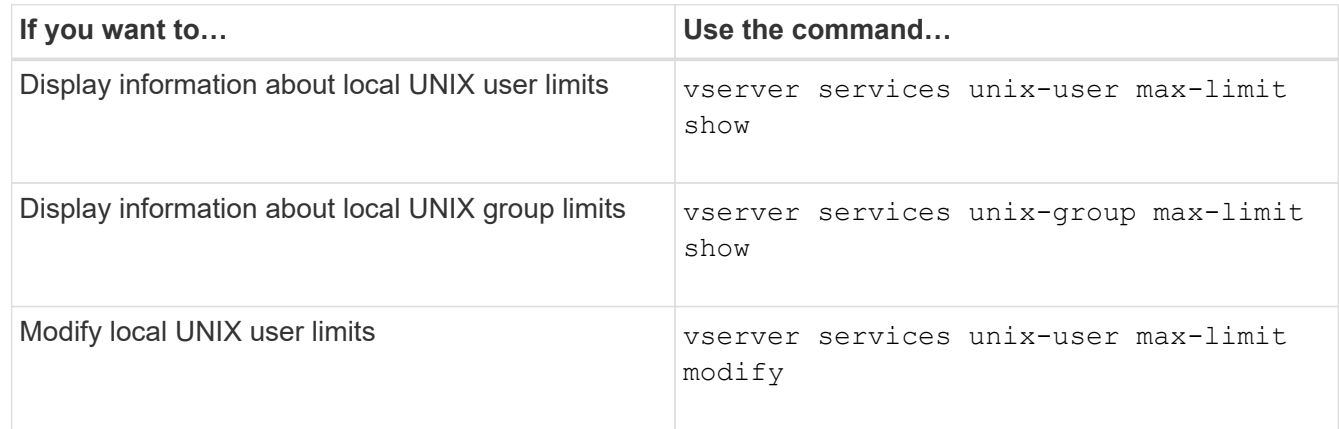

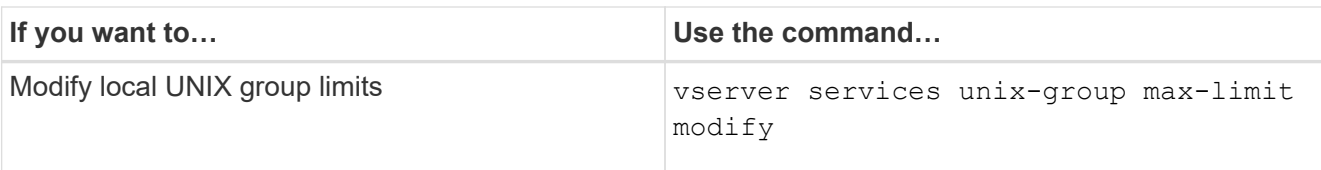

# <span id="page-21-0"></span>**Commands for managing local netgroups**

You can manage local netgroups by loading them from a URI, verifying their status across nodes, displaying them, and deleting them.

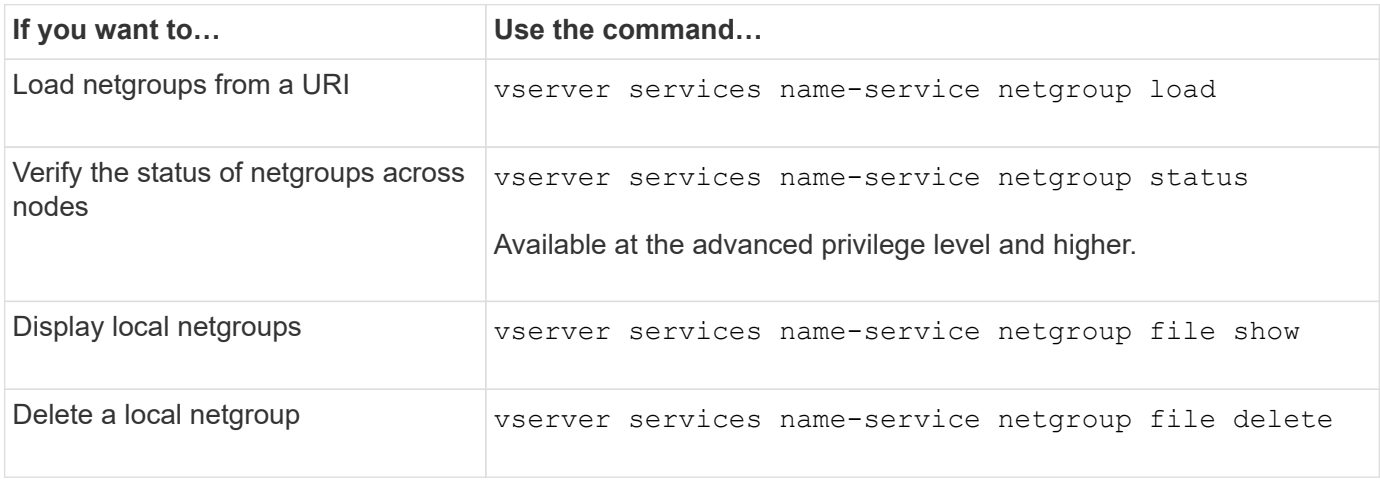

See the man page for each command for more information.

# <span id="page-21-1"></span>**Commands for managing NIS domain configurations**

There are specific ONTAP commands for managing NIS domain configurations.

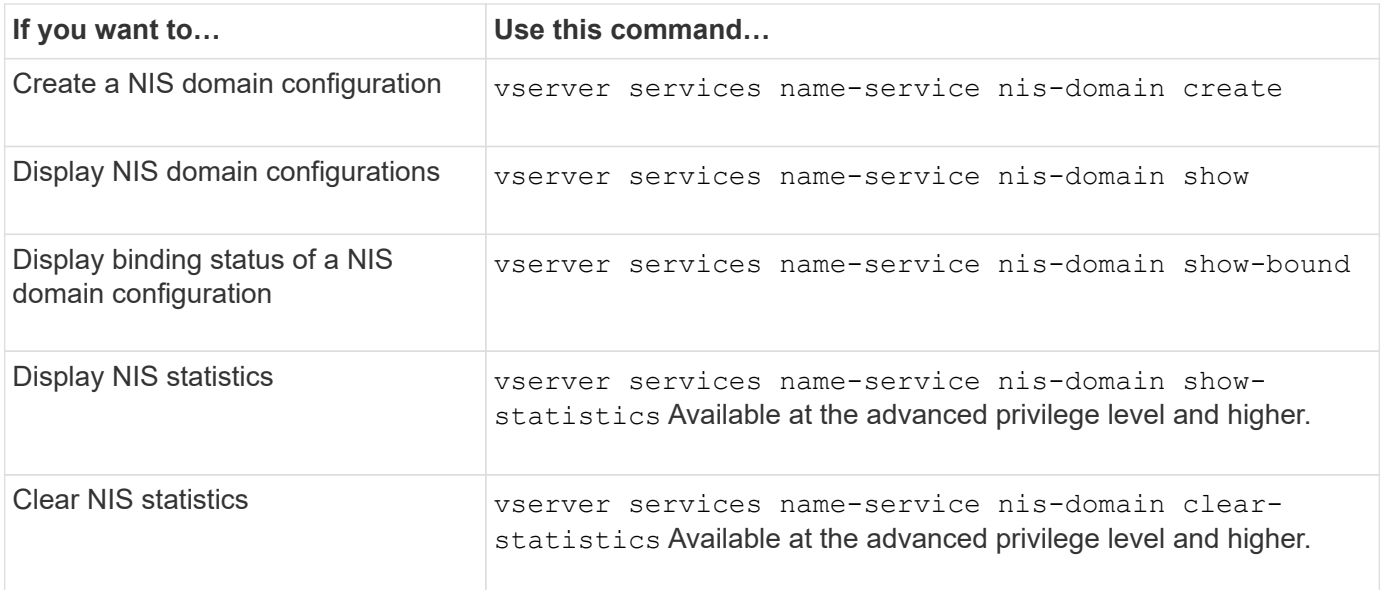

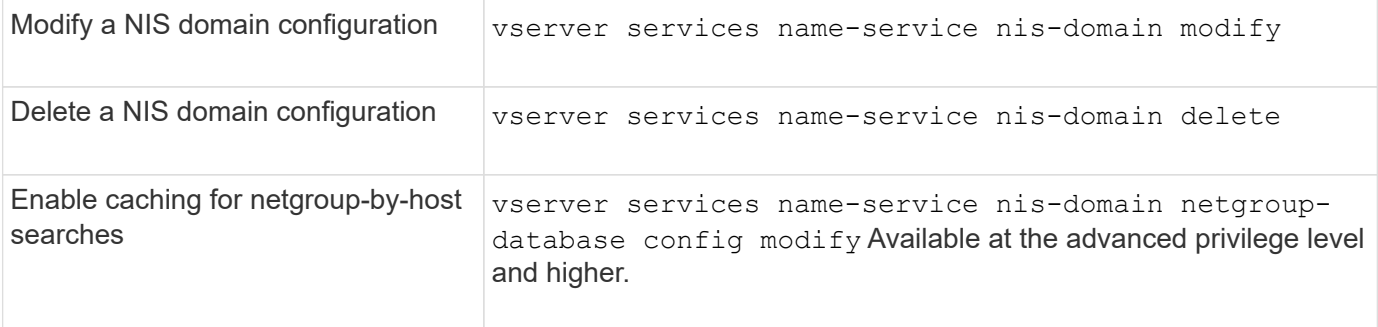

# <span id="page-22-0"></span>**Commands for managing LDAP client configurations**

There are specific ONTAP commands for managing LDAP client configurations.

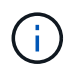

SVM administrators cannot modify or delete LDAP client configurations that were created by cluster administrators.

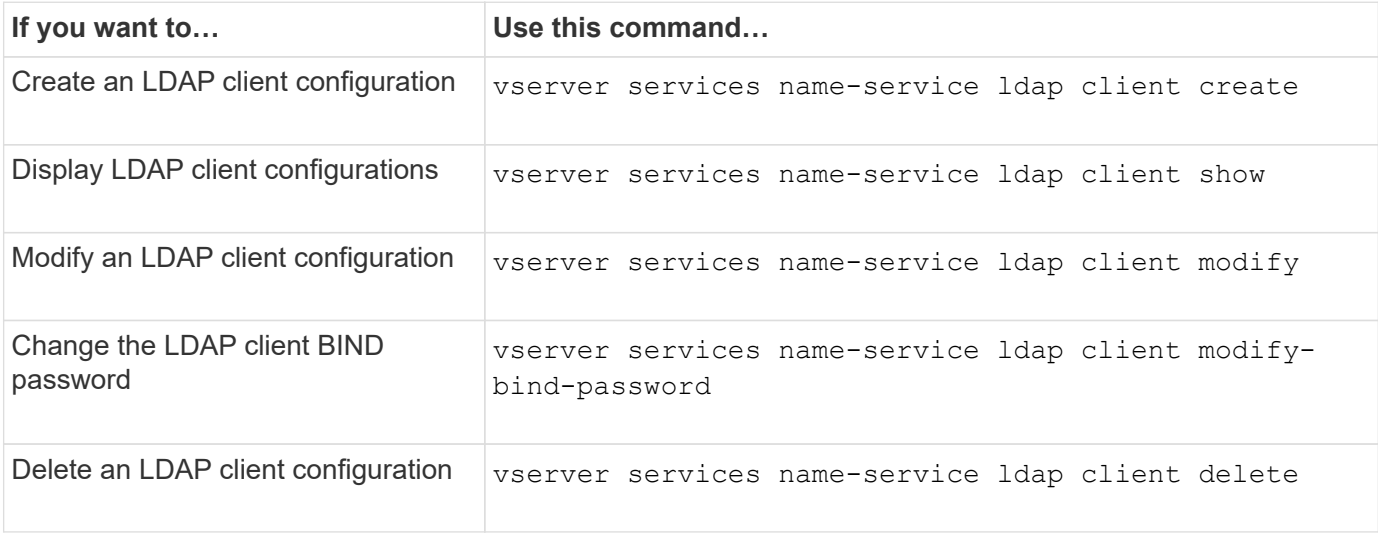

See the man page for each command for more information.

# <span id="page-22-1"></span>**Commands for managing LDAP configurations**

There are specific ONTAP commands for managing LDAP configurations.

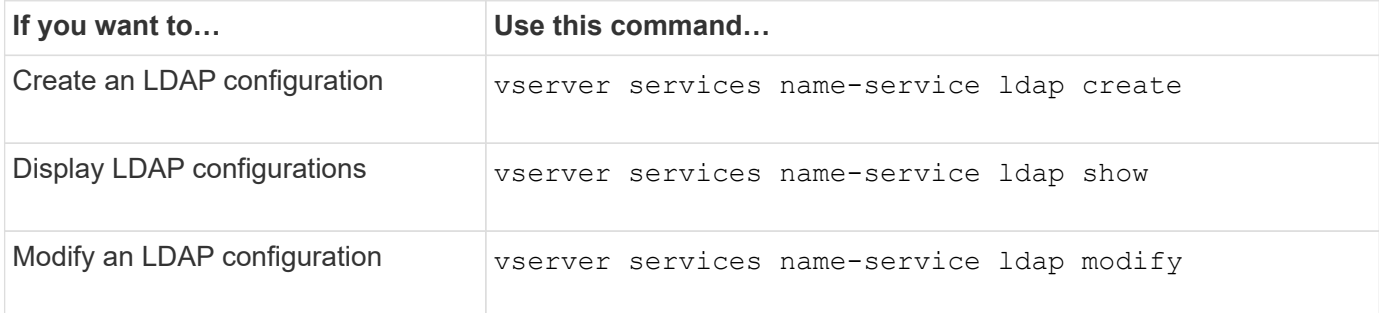

# <span id="page-23-0"></span>**Commands for managing LDAP client schema templates**

There are specific ONTAP commands for managing LDAP client schema templates.

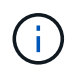

SVM administrators cannot modify or delete LDAP client schemas that were created by cluster administrators.

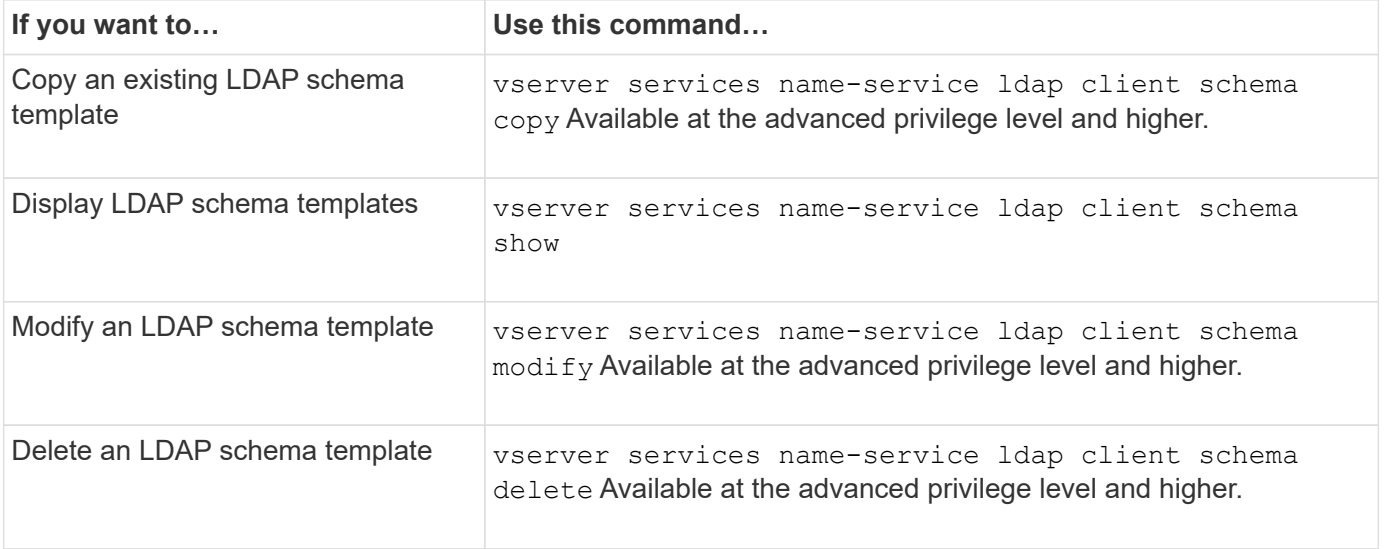

See the man page for each command for more information.

# <span id="page-23-1"></span>**Commands for managing NFS Kerberos interface configurations**

There are specific ONTAP commands for managing NFS Kerberos interface configurations.

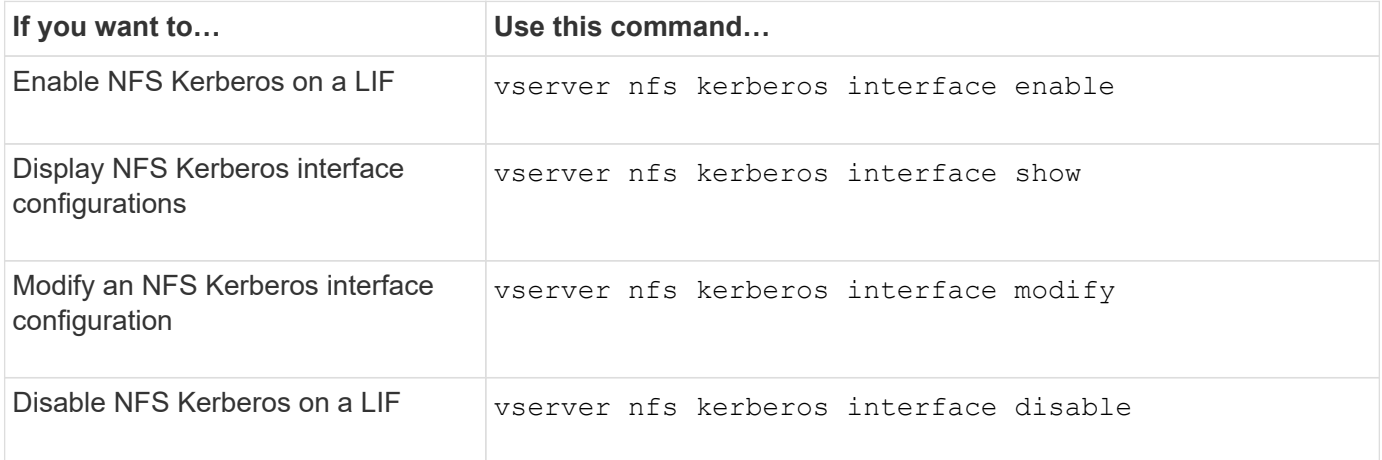

# <span id="page-24-0"></span>**Commands for managing NFS Kerberos realm configurations**

There are specific ONTAP commands for managing NFS Kerberos realm configurations.

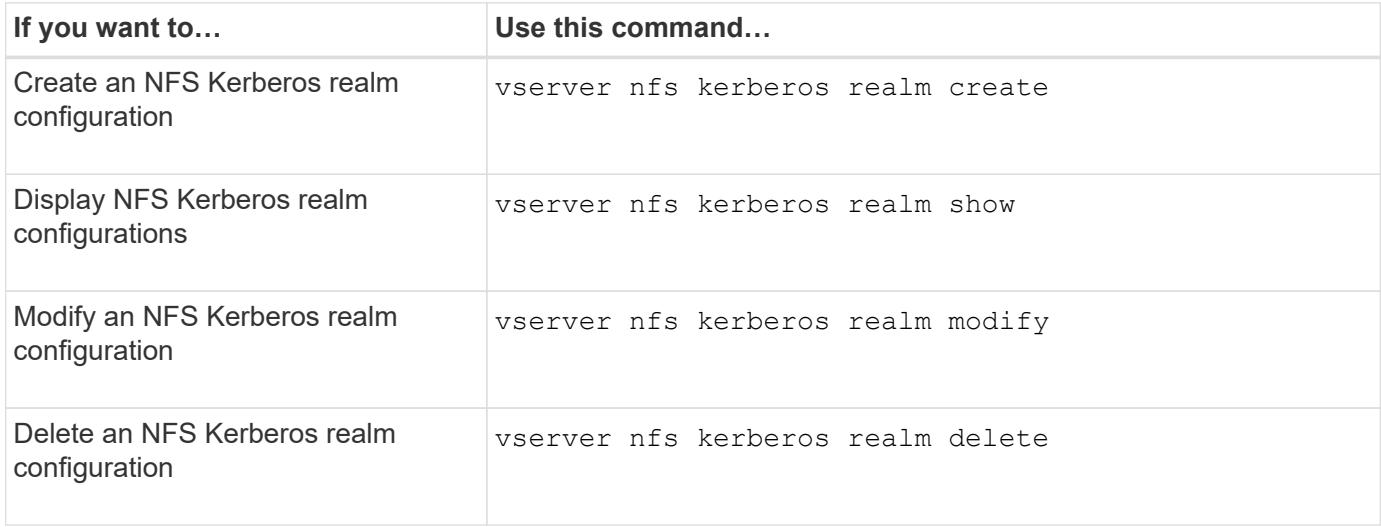

See the man page for each command for more information.

# <span id="page-24-1"></span>**Commands for managing export policies**

There are specific ONTAP commands for managing export policies.

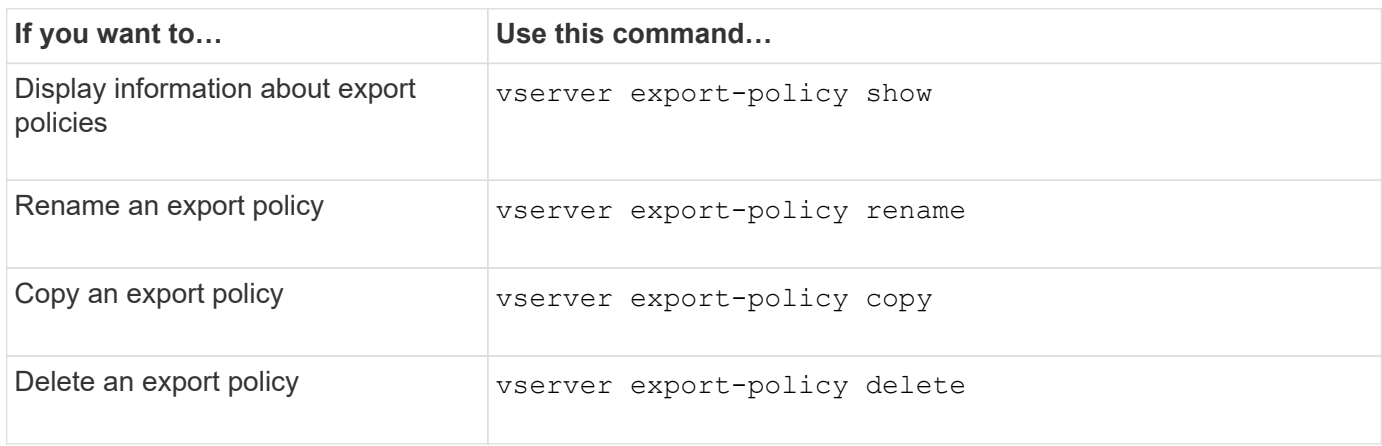

See the man page for each command for more information.

# <span id="page-24-2"></span>**Commands for managing export rules**

There are specific ONTAP commands for managing export rules.

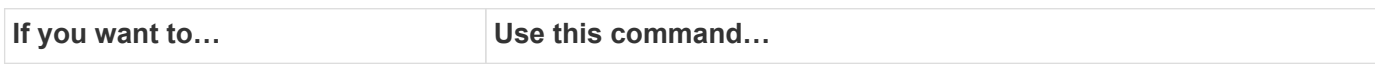

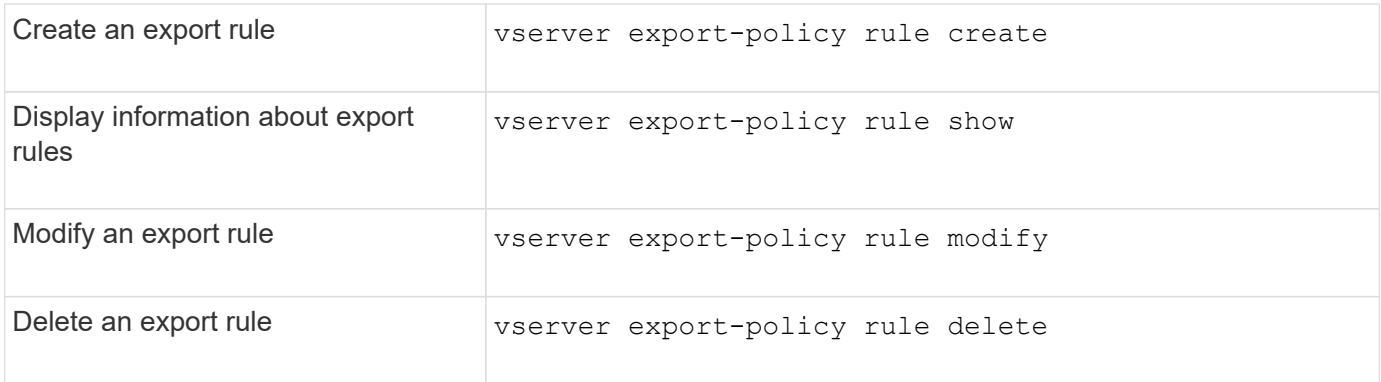

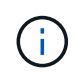

If you have configured multiple identical export rules matching different clients, be sure to keep them in sync when managing export rules.

See the man page for each command for more information.

# <span id="page-25-0"></span>**Configure the NFS credential cache**

## **Reasons for modifying the NFS credential cache time-to-live**

ONTAP uses a credential cache to store information needed for user authentication for NFS export access to provide faster access and improve performance. You can configure how long information is stored in the credential cache to customize it for your environment.

There are several scenarios when modifying the NFS credential cache time-to-live (TTL) can help resolve issues. You should understand what these scenarios are as well as the consequences of making these modifications.

### **Reasons**

Consider changing the default TTL under the following circumstances:

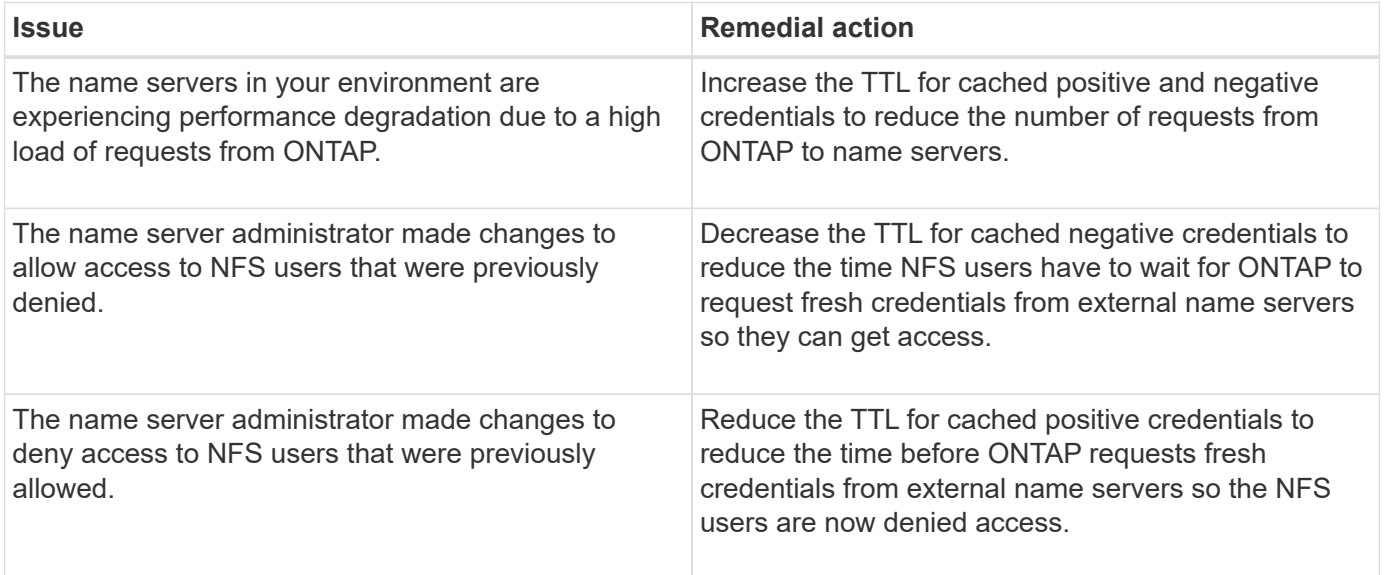

### **Consequences**

You can modify the length of time individually for caching positive and negative credentials. However, you should be aware of both the advantages and disadvantages of doing so.

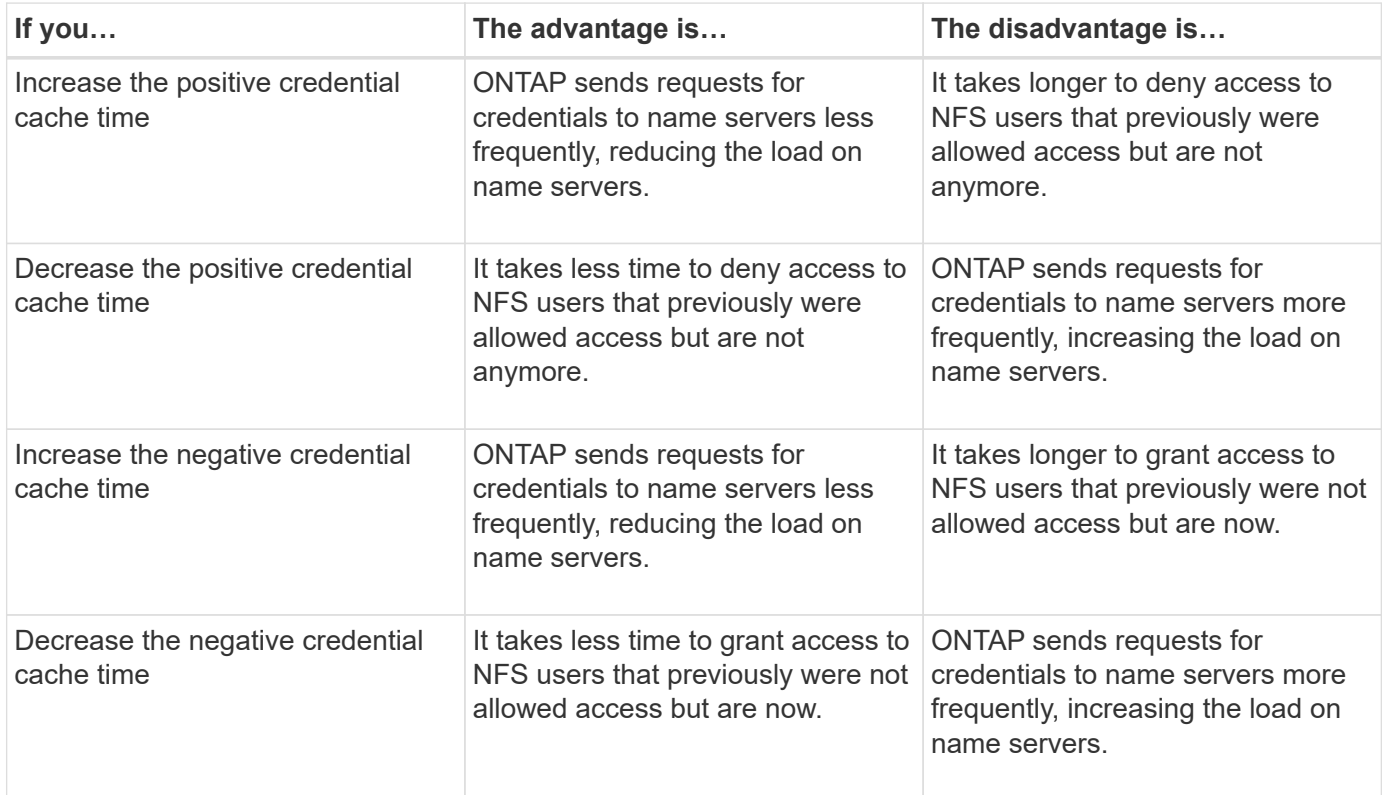

## **Configure the time-to-live for cached NFS user credentials**

You can configure the length of time that ONTAP stores credentials for NFS users in its internal cache (time-to-live, or TTL) by modifying the NFS server of the storage virtual machine (SVM). This enables you to alleviate certain issues related to high load on name servers or changes in credentials affecting NFS user access.

### **About this task**

These parameters are available at the advanced privilege level.

## **Steps**

1. Set the privilege level to advanced:

```
set -privilege advanced
```
2. Perform the desired action:

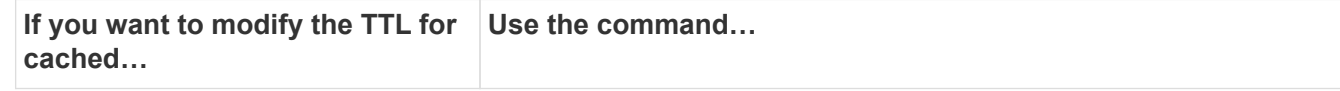

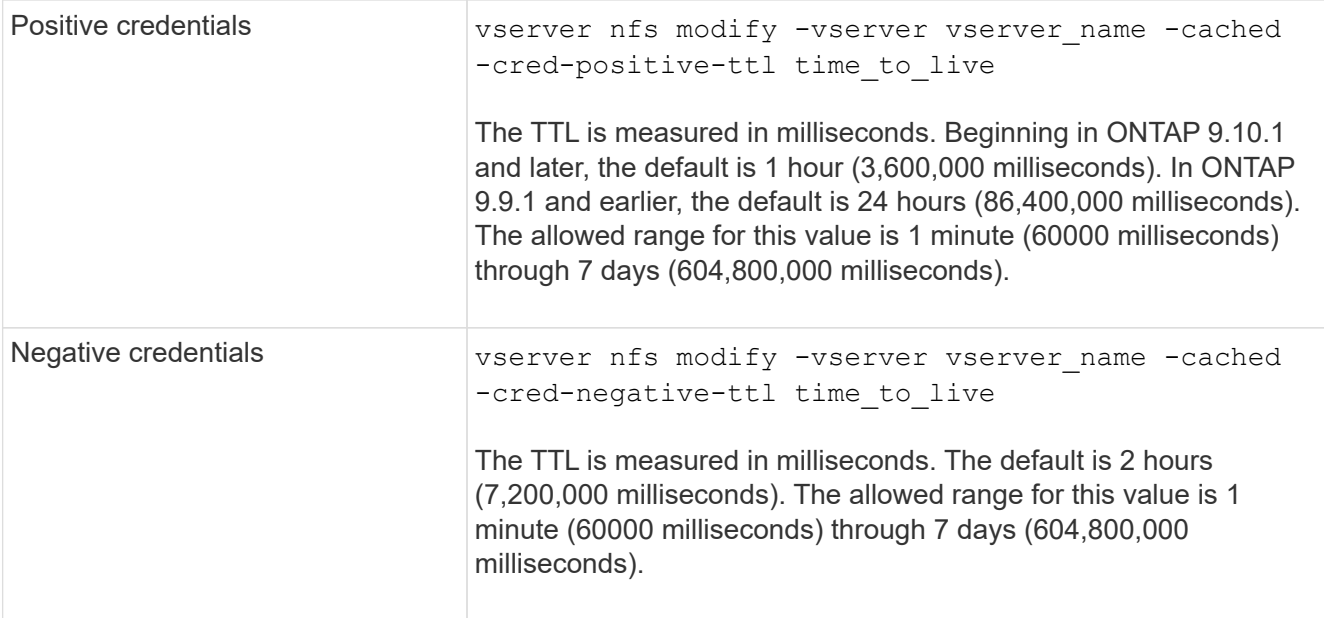

3. Return to the admin privilege level:

set -privilege admin

# <span id="page-27-0"></span>**Manage export policy caches**

## **Flush export policy caches**

ONTAP uses several export policy caches to store information related to export policies for faster access. Flushing export policy caches manually (vserver export-policy cache flush) removes potentially outdated information and forces ONTAP to retrieve current information from the appropriate external resources. This can help resolve a variety of issues related to client access to NFS exports.

### **About this task**

Export policy cache information might be outdated due to the following reasons:

- A recent change to export policy rules
- A recent change to host name records in name servers
- A recent change to netgroup entries in name servers
- Recovering from a network outage that prevented netgroups from being fully loaded

#### **Steps**

1. If you do not have name service cache enabled, perform one of the following actions in advance privilege mode:

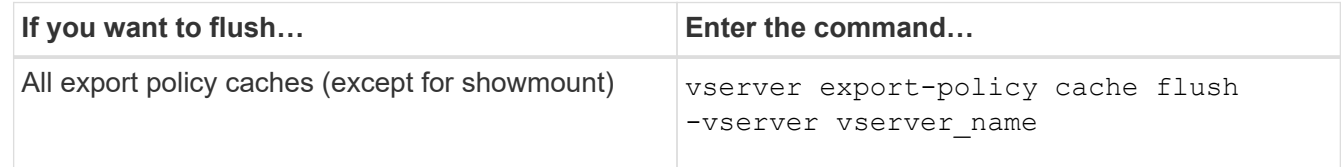

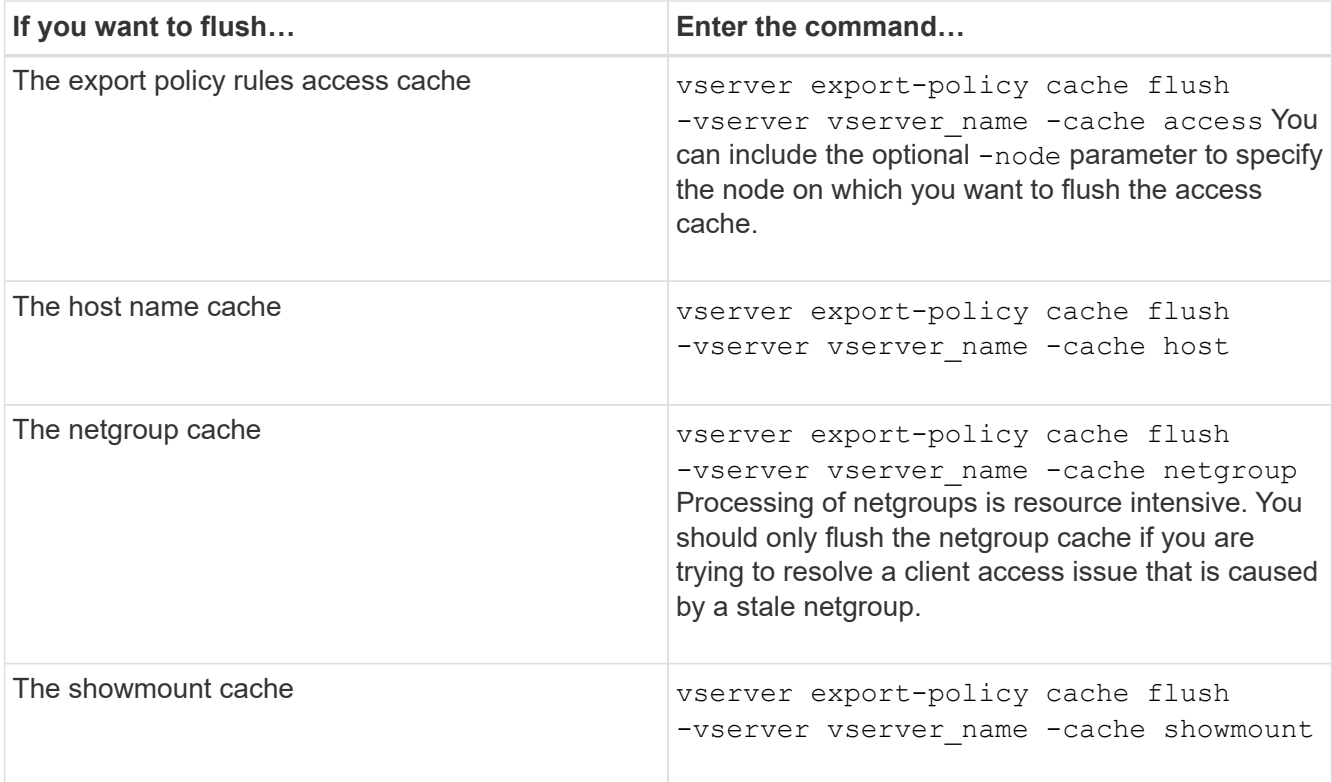

2. If name service cache is enabled, perform one of the following actions:

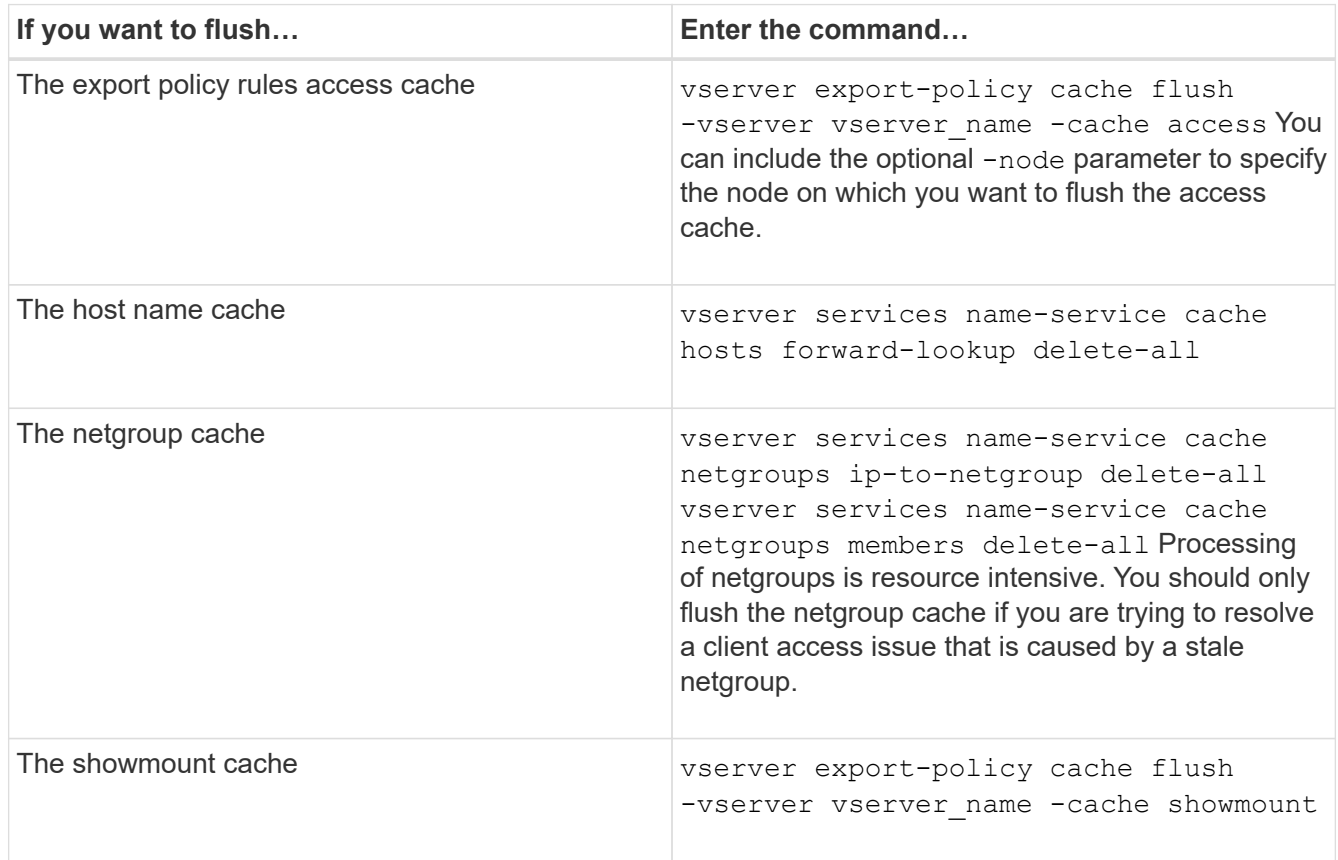

# **Display the export policy netgroup queue and cache**

ONTAP uses the netgroup queue when importing and resolving netgroups and it uses the netgroup cache to store the resulting information. When troubleshooting export policy netgroup related issues, you can use the vserver export-policy netgroup queue show and vserver export-policy netgroup cache show commands to display the status of the netgroup queue and the contents of the netgroup cache.

## **Step**

1. Perform one of the following actions:

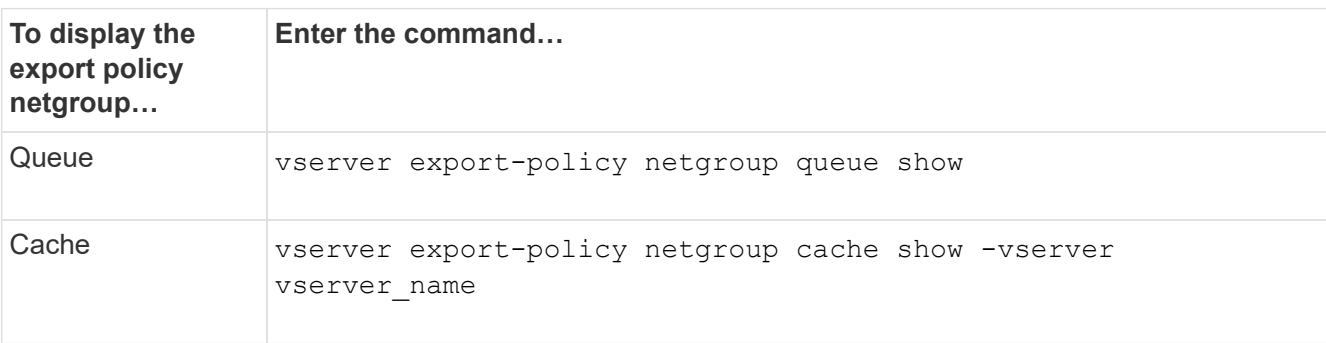

See the man page for each command for more information.

## **Check whether a client IP address is a member of a netgroup**

When troubleshooting NFS client access issues related to netgroups, you can use the vserver export-policy netgroup check-membership command to help determine whether a client IP is a member of a certain netgroup.

## **About this task**

Checking netgroup membership enables you to determine whether ONTAP is aware that a client is or is not member of a netgroup. It also lets you know whether the ONTAP netgroup cache is in a transient state while refreshing netgroup information. This information can help you understand why a client might be unexpectedly granted or denied access.

## **Step**

1. Check the netgroup membership of a client IP address: vserver export-policy netgroup checkmembership -vserver vserver name -netgroup netgroup name -client-ip client ip

The command can return the following results:

◦ The client is a member of the netgroup.

This was confirmed through a reverse lookup scan or a netgroup-by-host search.

◦ The client is a member of the netgroup.

It was found in the ONTAP netgroup cache.

◦ The client is not a member of the netgroup.

◦ The membership of the client cannot yet be determined because ONTAP is currently refreshing the netgroup cache.

Until this is done, membership cannot be explicitly ruled in or out. Use the vserver export-policy netgroup queue show command to monitor the loading of the netgroup and retry the check after it is finished.

#### **Example**

The following example checks whether a client with the IP address 172.17.16.72 is a member of the netgroup mercury on the SVM vs1:

```
 cluster1::> vserver export-policy netgroup check-membership -vserver vs1
-netgroup mercury -client-ip 172.17.16.72
```
## **Optimize access cache performance**

You can configure several parameters to optimize the access cache and find the right balance between performance and how current the information stored in the access cache is.

#### **About this task**

When you configure the access cache refresh periods, keep the following in mind:

• Higher values mean entries stay longer in the access cache.

The advantage is better performance because ONTAP spends less resources on refreshing access cache entries. The disadvantage is that if export policy rules change and access cache entries become stale as a result, it takes longer to update them. As a result, clients that should get access might get denied, and clients that should get denied might get access.

• Lower values mean ONTAP refreshes access cache entries more often.

The advantage is that entries are more current and clients are more likely to be correctly granted or denied access. The disadvantage is a decrease in performance because ONTAP spends more resources refreshing access cache entries.

#### **Steps**

1. Set the privilege level to advanced:

set -privilege advanced

2. Perform the desired action:

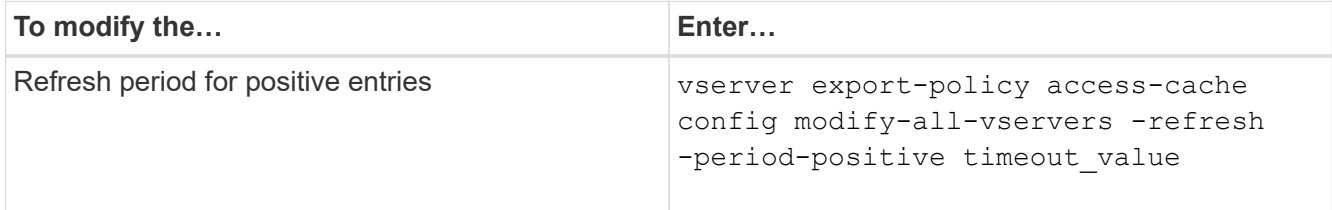

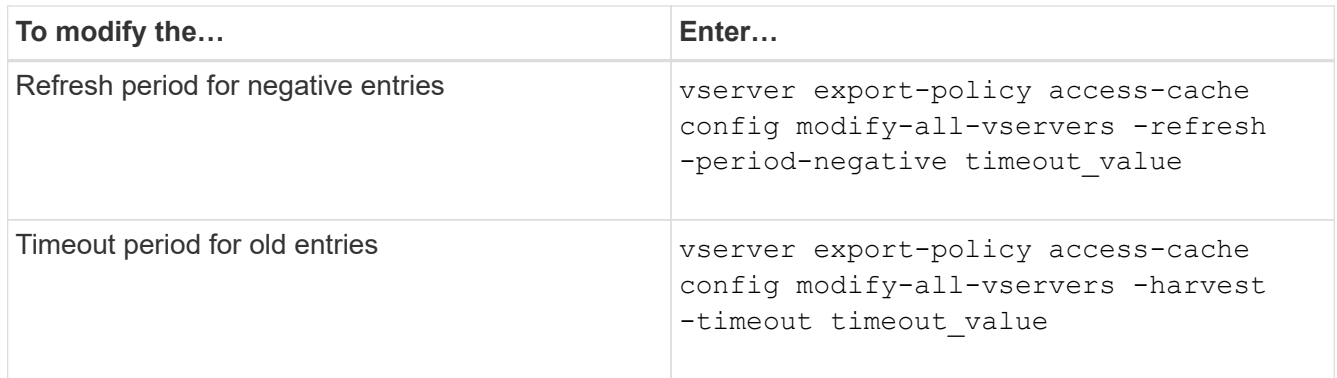

3. Verify the new parameter settings:

vserver export-policy access-cache config show-all-vservers

4. Return to the admin privilege level:

set -privilege admin

# <span id="page-31-0"></span>**Manage file locks**

## **About file locking between protocols**

File locking is a method used by client applications to prevent a user from accessing a file previously opened by another user. How ONTAP locks files depends on the protocol of the client.

If the client is an NFS client, locks are advisory; if the client is an SMB client, locks are mandatory.

Because of differences between the NFS and SMB file locks, an NFS client might fail to access a file previously opened by an SMB application.

The following occurs when an NFS client attempts to access a file locked by an SMB application:

- $\cdot$  In mixed or NTFS volumes, file manipulation operations such as  $rm_{rm, rmdir,}$  and  $mv$  can cause the NFS application to fail.
- NFS read and write operations are denied by SMB deny-read and deny-write open modes, respectively.
- NFS write operations fail when the written range of the file is locked with an exclusive SMB bytelock.

In UNIX security-style volumes, NFS unlink and rename operations ignore SMB lock state and allow access to the file. All other NFS operations on UNIX security-style volumes honor SMB lock state.

## **How ONTAP treats read-only bits**

The read-only bit is set on a file-by-file basis to reflect whether a file is writable (disabled) or read-only (enabled).

SMB clients that use Windows can set a per-file read-only bit. NFS clients do not set a per-file read-only bit because NFS clients do not have any protocol operations that use a per-file read-only bit.

ONTAP can set a read-only bit on a file when an SMB client that uses Windows creates that file. ONTAP can also set a read-only bit when a file is shared between NFS clients and SMB clients. Some software, when used by NFS clients and SMB clients, requires the read-only bit to be enabled.

For ONTAP to keep the appropriate read and write permissions on a file shared between NFS clients and SMB clients, it treats the read-only bit according to the following rules:

- NFS treats any file with the read-only bit enabled as if it has no write permission bits enabled.
- If an NFS client disables all write permission bits and at least one of those bits had previously been enabled, ONTAP enables the read-only bit for that file.
- If an NFS client enables any write permission bit, ONTAP disables the read-only bit for that file.
- If the read-only bit for a file is enabled and an NFS client attempts to discover permissions for the file, the permission bits for the file are not sent to the NFS client; instead, ONTAP sends the permission bits to the NFS client with the write permission bits masked.
- If the read-only bit for a file is enabled and an SMB client disables the read-only bit, ONTAP enables the owner's write permission bit for the file.
- Files with the read-only bit enabled are writable only by root.

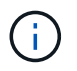

Changes to file permissions take effect immediately on SMB clients, but might not take effect immediately on NFS clients if the NFS client enables attribute caching.

## **How ONTAP differs from Windows on handling locks on share path components**

Unlike Windows, ONTAP does not lock each component of the path to an open file while the file is open. This behavior also affects SMB share paths.

Because ONTAP does not lock each component of the path, it is possible to rename a path component above the open file or share, which can cause problems for certain applications, or can cause the share path in the SMB configuration to be invalid. This can cause the share to be inaccessible.

To avoid issues caused by renaming path components, you can apply Windows Access Control List (ACL) security settings that prevent users or applications from renaming critical directories.

Learn more about [How to prevent directories from being renamed while clients are accessing them](https://kb.netapp.com/Advice_and_Troubleshooting/Data_Storage_Software/ONTAP_OS/How_to_prevent_directories_from_being_renamed_while_clients_are_accessing_them).

## **Display information about locks**

You can display information about the current file locks, including what types of locks are held and what the lock state is, details about byte-range locks, sharelock modes, delegation locks, and opportunistic locks, and whether locks are opened with durable or persistent handles.

### **About this task**

The client IP address cannot be displayed for locks established through NFSv4 or NFSv4.1.

By default, the command displays information about all locks. You can use command parameters to display information about locks for a specific storage virtual machine (SVM) or to filter the command's output by other criteria.

The vserver locks show command displays information about four types of locks:

- Byte-range locks, which lock only a portion of a file.
- Share locks, which lock open files.
- Opportunistic locks, which control client-side caching over SMB.
- Delegations, which control client-side caching over NFSv4.x.

By specifying optional parameters, you can determine important information about each lock type. See the man page for the command for more information.

#### **Step**

1. Display information about locks by using the vserver locks show command.

#### **Examples**

The following example displays summary information for an NFSv4 lock on a file with the path  $/vol1/filel.$ The sharelock access mode is write-deny\_none, and the lock was granted with write delegation:

cluster1::> vserver locks show Vserver: vs0 Volume Object Path LIF Protocol Lock Type Client ------- ------------------------- ----------- --------- ----------- ------ vol1 /vol1/file1 lif1 nfsv4 share-level -Sharelock Mode: write-deny none delegation - Delegation Type: write

The following example displays detailed oplock and sharelock information about the SMB lock on a file with the path /data2/data2\_2/intro.pptx. A durable handle is granted on the file with a share lock access mode of write-deny\_none to a client with an IP address of 10.3.1.3. A lease oplock is granted with a batch oplock level:

```
cluster1::> vserver locks show -instance -path /data2/data2_2/intro.pptx
                      Vserver: vs1
                      Volume: data2_2
           Logical Interface: lif2
                  Object Path: /data2/data2_2/intro.pptx
                    Lock UUID: 553cf484-7030-4998-88d3-1125adbba0b7
                Lock Protocol: cifs
                    Lock Type: share-level
     Node Holding Lock State: node3
                  Lock State: granted
   Bytelock Starting Offset: -
      Number of Bytes Locked: -
       Bytelock is Mandatory: -
       Bytelock is Exclusive: -
```

```
  Bytelock is Superlock: -
            Bytelock is Soft: -
                 Oplock Level: -
   Shared Lock Access Mode: write-deny none
         Shared Lock is Soft: false
             Delegation Type: -
              Client Address: 10.3.1.3
                SMB Open Type: durable
           SMB Connect State: connected
SMB Expiration Time (Secs): -
           SMB Open Group ID:
78a90c59d45ae211998100059a3c7a00a007f70da0f8ffffcd445b0300000000
                      Vserver: vs1
                       Volume: data2_2
           Logical Interface: lif2
                  Object Path: /data2/data2_2/test.pptx
                    Lock UUID: 302fd7b1-f7bf-47ae-9981-f0dcb6a224f9
                Lock Protocol: cifs
                   Lock Type: op-lock
     Node Holding Lock State: node3
                   Lock State: granted
    Bytelock Starting Offset: -
      Number of Bytes Locked: -
       Bytelock is Mandatory: -
       Bytelock is Exclusive: -
       Bytelock is Superlock: -
            Bytelock is Soft: -
                 Oplock Level: batch
     Shared Lock Access Mode: -
         Shared Lock is Soft: -
             Delegation Type: -
              Client Address: 10.3.1.3
                SMB Open Type: -
           SMB Connect State: connected
SMB Expiration Time (Secs): -
           SMB Open Group ID:
78a90c59d45ae211998100059a3c7a00a007f70da0f8ffffcd445b0300000000
```
## **Breaking locks**

When file locks are preventing client access to files, you can display information about currently held locks, and then break specific locks. Examples of scenarios in which you might need to break locks include debugging applications.

### **About this task**

The vserver locks break command is available only at the advanced privilege level and higher. The man page for the command contains detailed information.

### **Steps**

1. To find the information you need to break a lock, use the vserver locks show command.

The man page for the command contains detailed information.

2. Set the privilege level to advanced:

set -privilege advanced

3. Perform one of the following actions:

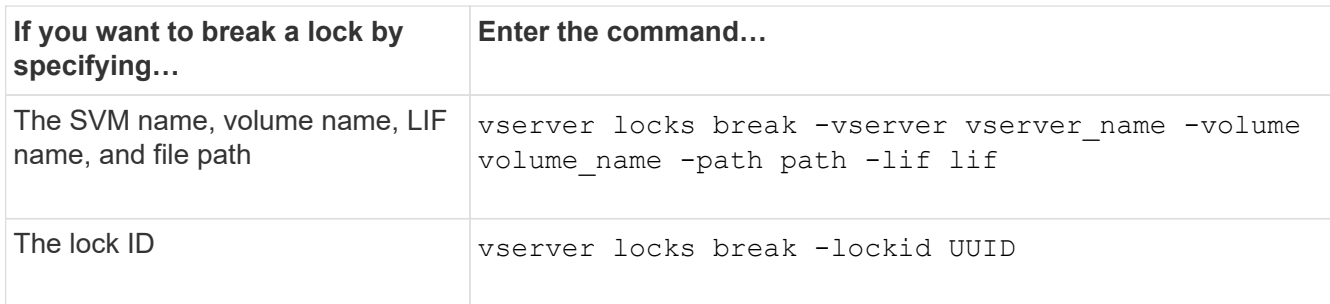

4. Return to the admin privilege level:

set -privilege admin

# <span id="page-35-0"></span>**How FPolicy first-read and first-write filters work with NFS**

NFS clients experience high response time during high traffic of read/write requests when the FPolicy is enabled using an external FPolicy server with read/write operations as monitored events. For NFS clients, the use of first-read and first-write filters in the FPolicy reduces the number of FPolicy notifications and improves performance.

In NFS, the client does I/O on a file by fetching its handle. This handle might remain valid across reboots of the server and the client. Therefore, the client is free to cache the handle and send requests on it without retrieving handles again. In a regular session, lots of reads/write requests are sent to the file server. If notifications are generated for all these requests, it might result in the following issues:

- A larger load due to additional notification processing, and higher response time.
- A large number of notifications being sent to the FPolicy server even though the server unaffected by all of the notifications.

After receiving the first read/write request from a client for a particular file, a cache entry is created and the read/write count is incremented. This request is marked as the first-read/write operation, and an FPolicy event is generated. Before you plan and create your FPolicy filters for an NFS client, you should understand the basics of how FPolicy filters work.

• First-read: Filters the client read requests for first-read.

When this filter is used for NFS events, the  $-file-session-io-grouping-count$  and  $-file$ 

-session-io-grouping-duration settings determine the first-read request for which FPolicy is processed.

• First-write: Filters the client write requests for first-write.

```
When this filter is used for NFS events, the -file-session-io-grouping-count and -file-session-io-grouping-duration settings determine the first-write request for which FPolicy
processed.
```
The following options are added in NFS servers database.

```
file-session-io-grouping-count: Number of I/O Ops on a File to Be Clubbed
and Considered as One Session
for Event Generation
file-session-io-grouping-duration: Duration for Which I/O Ops on a File to
Be Clubbed and Considered as
One Session for Event Generation
```
# <span id="page-36-0"></span>**Modify the NFSv4.1 server implementation ID**

The NFSv4.1 protocol includes a server implementation ID that documents the server domain, name, and date. You can modify the server implementation ID default values. Changing the default values can be useful, for example, when gathering usage statistics or troubleshooting interoperability issues. For more information, see RFC 5661.

#### **About this task**

The default values for the three options are as follows:

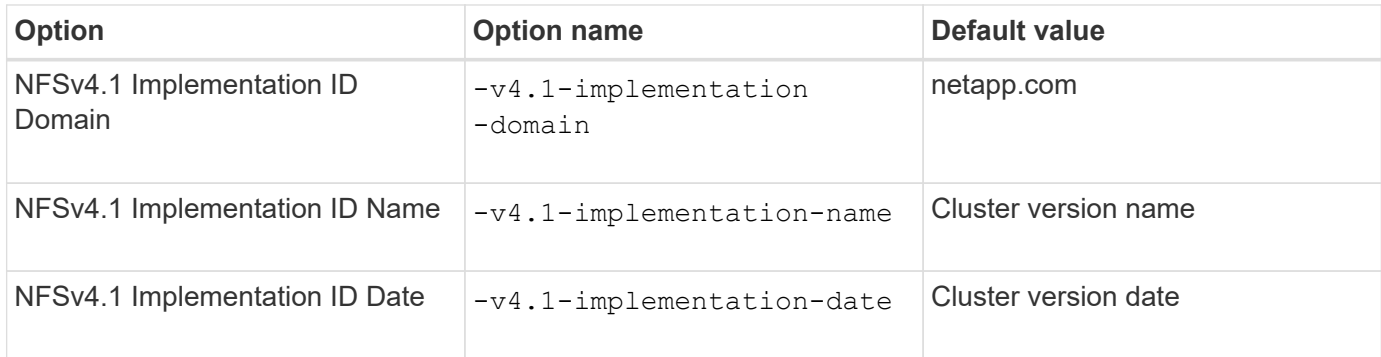

#### **Steps**

1. Set the privilege level to advanced:

```
set -privilege advanced
```
2. Perform one of the following actions:

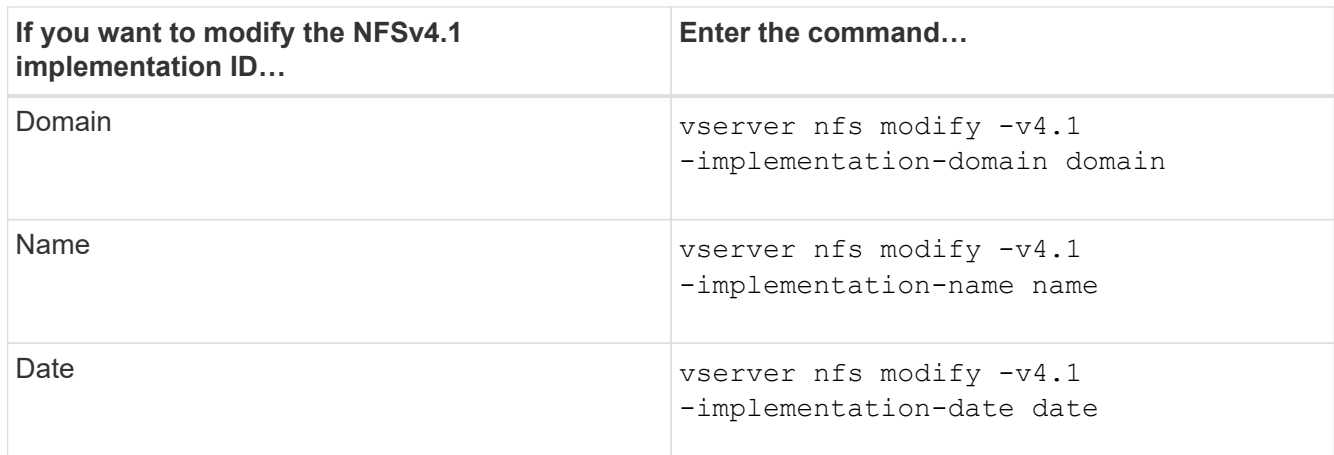

3. Return to the admin privilege level:

set -privilege admin

# <span id="page-37-0"></span>**Manage NFSv4 ACLs**

# **Benefits of enabling NFSv4 ACLs**

There are many benefits to enabling NFSv4 ACLs.

The benefits of enabling NFSv4 ACLs include the following:

- Finer-grained control of user access for files and directories
- Better NFS security
- Improved interoperability with CIFS
- Removal of the NFS limitation of 16 groups per user

## **How NFSv4 ACLs work**

A client using NFSv4 ACLs can set and view ACLs on files and directories on the system. When a new file or subdirectory is created in a directory that has an ACL, the new file or subdirectory inherits all ACL Entries (ACEs) in the ACL that have been tagged with the appropriate inheritance flags.

When a file or directory is created as the result of an NFSv4 request, the ACL on the resulting file or directory depends on whether the file creation request includes an ACL or only standard UNIX file access permissions, and whether the parent directory has an ACL:

- If the request includes an ACL, that ACL is used.
- If the request includes only standard UNIX file access permissions but the parent directory has an ACL, the ACEs in the parent directory's ACL are inherited by the new file or directory as long as the ACEs have been tagged with the appropriate inheritance flags.

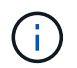

A parent ACL is inherited even if  $-v4$ .  $0$ -acl is set to off.

- If the request includes only standard UNIX file access permissions and the parent directory does not have an ACL, the client file mode is used to set standard UNIX file access permissions.
- If the request includes only standard UNIX file access permissions and the parent directory has a noninheritable ACL, the new object is created only with mode bits.

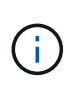

If the -chown-mode parameter has been set to restricted with commands in the vserver nfs or vserver export-policy rule families, file ownership can be changed by the superuser only, even if the on-disk permissions set with NFSv4 ACLs allow a non-root user to change the file ownership. For more information, see the relevant man pages.

# **Enable or disable modification of NFSv4 ACLs**

When ONTAP receives a chmod command for a file or directory with an ACL, by default the ACL is retained and modified to reflect the mode bit change. You can disable the  $-v4$ -acl-preserve parameter to change the behavior if you want the ACL to be dropped instead.

### **About this task**

When using unified security style, this parameter also specifies whether NTFS file permissions are preserved or dropped when a client sends a chmod, chgroup, or chown command for a file or directory.

The default for this parameter is enabled.

#### **Steps**

1. Set the privilege level to advanced:

set -privilege advanced

2. Perform one of the following actions:

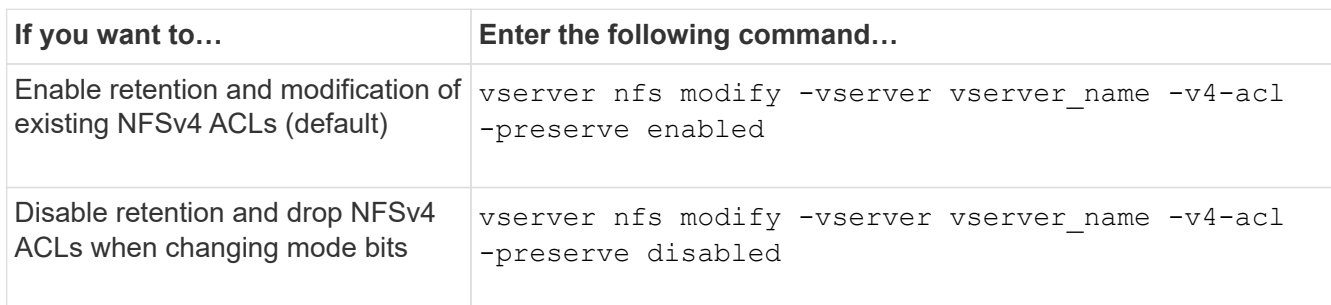

3. Return to the admin privilege level:

set -privilege admin

## **How ONTAP uses NFSv4 ACLs to determine whether it can delete a file**

To determine whether it can delete a file, ONTAP uses a combination of the file's DELETE bit, and the containing directory's DELETE\_CHILD bit. For more information, see the NFS 4.1 RFC 5661.

# **Enable or disable NFSv4 ACLs**

To enable or disable NFSv4 ACLs, you can modify the  $-v4$ .  $0$ -acl and  $-v4$ .  $1$ -acl options. These options are disabled by default.

### **About this task**

The  $-v4.0$ -acl or  $-v4.1$ -acl option controls the setting and viewing of NFSv4 ACLs; it does not control enforcement of these ACLs for access checking.

### **Step**

1. Perform one of the following actions:

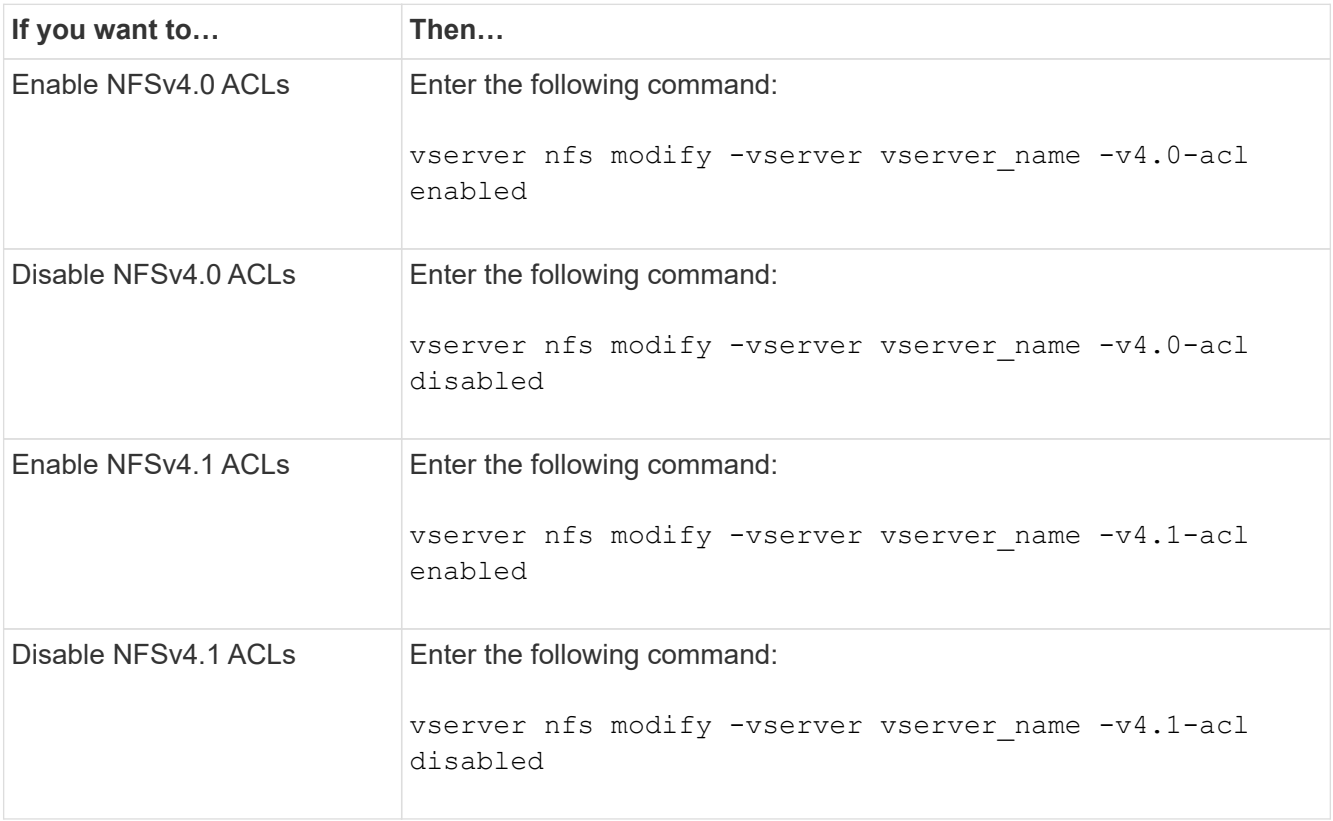

## **Modify the maximum ACE limit for NFSv4 ACLs**

You can modify the maximum number of allowed ACEs for each NFSv4 ACL by modifying the parameter -v4-ac1-max-aces. By default, the limit is set to 400 ACEs for each ACL. Increasing this limit can help ensure successful migration of data with ACLs containing over 400 ACEs to storage systems running ONTAP.

## **About this task**

Increasing this limit might impact performance for clients accessing files with NFSv4 ACLs.

## **Steps**

1. Set the privilege level to advanced:

```
set -privilege advanced
```
2. Modify the maximum ACE limit for NFSv4 ACLs:

vserver nfs modify -v4-acl-max-aces max ace limit

The valid range of

max ace limit is 192 to 1024.

3. Return to the admin privilege level:

set -privilege admin

# <span id="page-40-0"></span>**Manage NFSv4 file delegations**

## **Enable or disable NFSv4 read file delegations**

To enable or disable NFSv4 read file delegations, you can modify the  $-v4.0$ -read -delegation or -v4.1-read-delegation option. By enabling read file delegations, you can eliminate much of the message overhead associated with the opening and closing of files.

### **About this task**

By default, read file delegations are disabled.

The disadvantage of enabling read file delegations is that the server and its clients must recover delegations after the server reboots or restarts, a client reboots or restarts, or a network partition occurs.

#### **Step**

1. Perform one of the following actions:

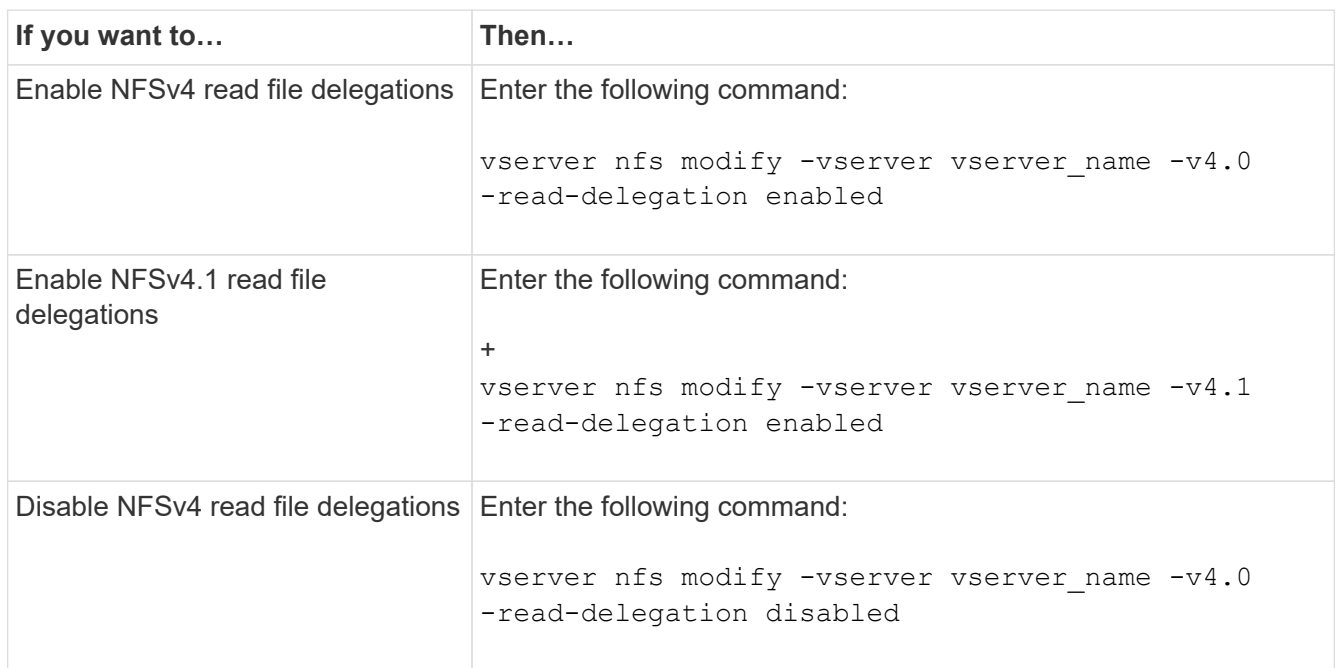

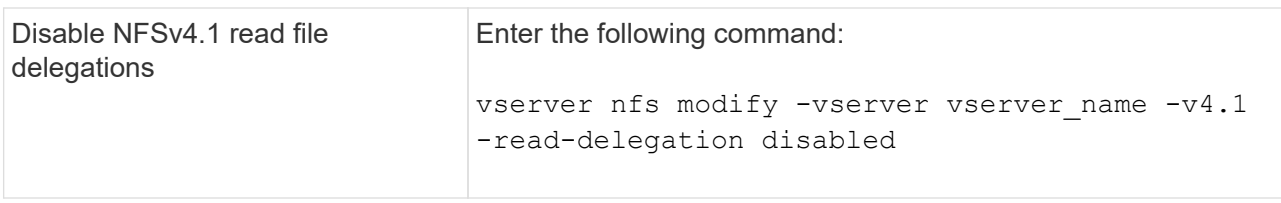

## **Result**

The file delegation options take effect as soon as they are changed. There is no need to reboot or restart NFS.

## **Enable or disable NFSv4 write file delegations**

To enable or disable write file delegations, you can modify the  $-v4.0$ -write -delegationor -v4.1-write-delegation option. By enabling write file delegations, you can eliminate much of the message overhead associated with file and record locking in addition to opening and closing of files.

## **About this task**

By default, write file delegations are disabled.

The disadvantage of enabling write file delegations is that the server and its clients must perform additional tasks to recover delegations after the server reboots or restarts, a client reboots or restarts, or a network partition occurs.

### **Step**

1. Perform one of the following actions:

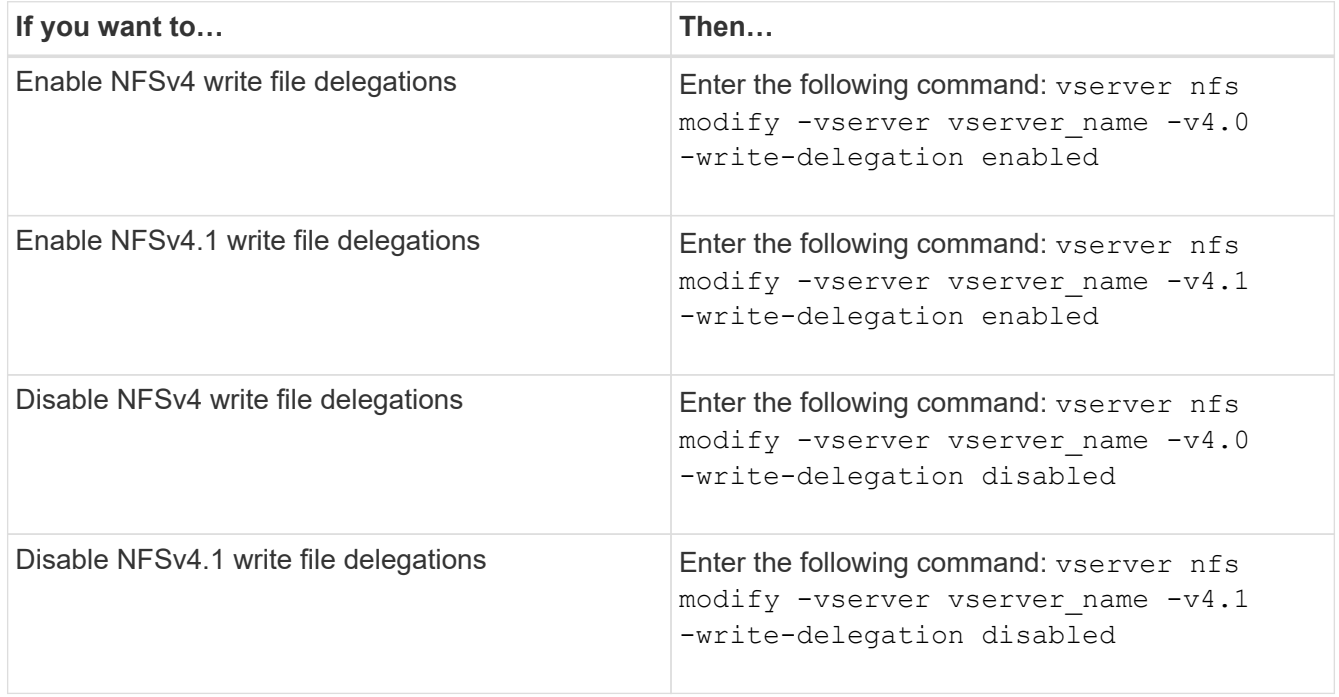

#### **Result**

The file delegation options take effect as soon as they are changed. There is no need to reboot or restart NFS.

# <span id="page-42-0"></span>**Configure NFSv4 file and record locking**

# **About NFSv4 file and record locking**

For NFSv4 clients, ONTAP supports the NFSv4 file-locking mechanism, maintaining the state of all file locks under a lease-based model.

[NetApp Technical Report 3580: NFSv4 Enhancements and Best Practices Guide Data ONTAP Implementation](http://www.netapp.com/us/media/tr-3580.pdf)

## **Specify the NFSv4 locking lease period**

To specify the NFSv4 locking lease period (that is, the time period in which ONTAP irrevocably grants a lock to a client), you can modify the -v4-lease-seconds option. Shorter lease periods speed up server recovery while longer lease periods are beneficial for servers handling a very large amount of clients.

### **About this task**

By default, this option is set to 30. The minimum value for this option is 10. The maximum value for this option is the locking grace period, which you can set with the locking. lease seconds option.

### **Steps**

1. Set the privilege level to advanced:

set -privilege advanced

2. Enter the following command:

vserver nfs modify -vserver vserver name -v4-lease-seconds number of seconds

3. Return to the admin privilege level:

set -privilege admin

## **Specify the NFSv4 locking grace period**

To specify the NFSv4 locking grace period (that is, the time period in which clients attempt to reclaim their locking state from ONTAP during server recovery), you can modify the -v4-grace-seconds option.

## **About this task**

By default, this option is set to 45.

## **Steps**

1. Set the privilege level to advanced:

set -privilege advanced

2. Enter the following command:

```
vserver nfs modify -vserver vserver_name -v4-grace-seconds number_of_seconds
```
3. Return to the admin privilege level:

set -privilege admin

# <span id="page-43-0"></span>**How NFSv4 referrals work**

When you enable NFSv4 referrals, ONTAP provides "intra-SVM" referrals to NFSv4 clients. Intra-SVM referral is when a cluster node receiving the NFSv4 request refers the NFSv4 client to another logical interface (LIF) on the storage virtual machine (SVM).

The NFSv4 client should access the path that received the referral at the target LIF from that point onward. The original cluster node provides such a referral when it determines that there exists a LIF in the SVM that is resident on the cluster node on which the data volume resides, thereby enabling the clients faster access to the data and avoiding extra cluster communication.

# <span id="page-43-1"></span>**Enable or disable NFSv4 referrals**

You can enable NFSv4 referrals on storage virtual machines (SVMs) by enabling the options -v4-fsid-change and -v4.0-referralsor -v4.1-referrals. Enabling NFSV4 referrals can result in faster data access for NFSv4 clients that support this feature.

### **What you'll need**

If you want to enable NFS referrals, you must first disable parallel NFS. You cannot enable both at the same time.

## **Steps**

1. Set the privilege level to advanced:

set -privilege advanced

2. Perform one of the following actions:

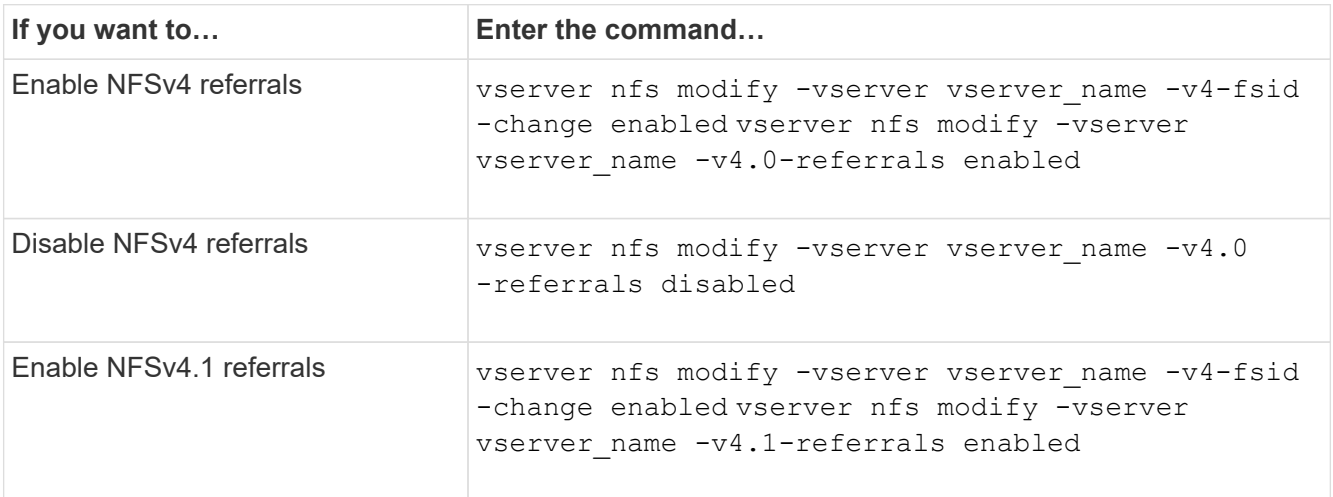

3. Return to the admin privilege level:

set -privilege admin

# <span id="page-44-0"></span>**Display NFS statistics**

You can display NFS statistics for storage virtual machines (SVMs) on the storage system to monitor performance and diagnose issues.

### **Steps**

1. Use the statistics catalog object show command to identify the NFS objects from which you can view data.

statistics catalog object show -object nfs\*

- 2. Use the statistics start and optional statistics stop commands to collect a data sample from one or more objects.
- 3. Use the statistics show command to view the sample data.

#### **Example: Monitoring NFSv3 performance**

The following example shows performance data for the NFSv3 protocol.

The following command starts data collection for a new sample:

```
vs1::> statistics start -object nfsv3 -sample-id nfs_sample
```
The following command shows data from the sample by specifying counters that show the number of successful read and write requests versus the total number of read and write requests:

```
vs1::> statistics show -sample-id nfs_sample -counter
read total|write total|read success|write success
Object: nfsv3
Instance: vs1
Start-time: 2/11/2013 15:38:29
End-time: 2/11/2013 15:38:41
Cluster: cluster1
Counter Counter Counter Counter Counter Counter Counter Counter Counter Counter Counter Counter Counter Counter
     --------------------------- ---------------------------
   read success 40042
   read total 40042
   write success 1492052
   write total 1492052
```
#### **Related information**

[Performance monitoring setup](https://docs.netapp.com/us-en/ontap/performance-config/index.html)

# <span id="page-45-0"></span>**Display DNS statistics**

You can display DNS statistics for storage virtual machines (SVMs) on the storage system to monitor performance and diagnose issues.

#### **Steps**

1. Use the statistics catalog object show command to identify the DNS objects from which you can view data.

statistics catalog object show -object external service op\*

- 2. Use the statistics start and statistics stop commands to collect a data sample from one or more objects.
- 3. Use the statistics show command to view the sample data.

## **Monitoring DNS statistics**

The following examples show performance data for DNS queries. The following commands start data collection for a new sample:

```
vs1::*> statistics start -object external_service_op -sample-id
dns sample1
vs1::*> statistics start -object external_service_op_error -sample-id
dns_sample2
```
The following command displays data from the sample by specifying counters that display the number of DNS

queries sent versus the number of DNS queries received, failed, or timed out:

```
vs1::*> statistics show -sample-id dns_sample1 -counter
num requests sent|num responses received|num successful responses|num time
outs|num_request_failures|num_not_found_responses
Object: external service op
Instance: vs1:DNS:Query:10.72.219.109
Start-time: 3/8/2016 11:15:21
End-time: 3/8/2016 11:16:52
Elapsed-time: 91s
Scope: vs1
Counter Value
      -------------------------------- --------------------------------
    num not found responses 0
   num request failures 0
   num requests sent 1
   num responses received 1 and 1 and 1 and 1 and 1 and 1 and 1 and 1 and 1 and 1 and 1 and 1 and 1 and 1 and 1 and 1 and 1 and 1 and 1 and 1 and 1 and 1 and 1 and 1 and 1 and 1 and 1 and 1 and 1 and 1 and 1 and 1 and 1 and 1
   num_successful_responses 1 and 1 and 1 and 1 and 1 and 1 and 1 and 1 and 1 and 1 and 1 and 1 and 1 and 1 and 1
   num_timeouts 0
6 entries were displayed.
```
The following command displays data from the sample by specifying counters that display the number of times a specific error was received for a DNS query on the particular server:

```
vs1::*> statistics show -sample-id dns_sample2 -counter
server ip address|error string|count
Object: external service op error
Instance: vs1:DNS:Query:NXDOMAIN:10.72.219.109
Start-time: 3/8/2016 11:23:21
End-time: 3/8/2016 11:24:25
Elapsed-time: 64s
Scope: vs1
Counter Value
    -------------------------------- --------------------------------
count and 1error string NXDOMAIN
  server ip address 10.72.219.109
3 entries were displayed.
```
#### **Related information**

[Performance monitoring setup](https://docs.netapp.com/us-en/ontap/performance-config/index.html)

# <span id="page-47-0"></span>**Display NIS statistics**

You can display NIS statistics for storage virtual machines (SVMs) on the storage system to monitor performance and diagnose issues.

### **Steps**

1. Use the statistics catalog object show command to identify the NIS objects from which you can view data.

statistics catalog object show -object external service op\*

- 2. Use the statistics start and statistics stop commands to collect a data sample from one or more objects.
- 3. Use the statistics show command to view the sample data.

# **Monitoring NIS statistics**

The following examples display performance data for NIS queries. The following commands start data collection for a new sample:

```
vs1::*> statistics start -object external_service_op -sample-id
nis sample1
vs1::*> statistics start -object external service op error -sample-id
nis sample2
```
The following command displays data from the sample by specifying counters that show the number of NIS queries sent versus the number of NIS queries received, failed, or timed out:

```
vs1::*> statistics show -sample-id nis_sample1 -counter
instance|num_requests_sent|num_responses_received|num_successful_responses
|num_timeouts|num_request_failures|num_not_found_responses
Object: external service op
Instance: vs1:NIS:Query:10.227.13.221
Start-time: 3/8/2016 11:27:39
End-time: 3/8/2016 11:27:56
Elapsed-time: 17s
Scope: vs1
Counter Value
       -------------------------------- --------------------------------
    num not found responses and the contract of the contract of the contract of the contract of the contract of the contract of the contract of the contract of the contract of the contract of the contract of the contract of th
    num request failures 1 and 1 and 1 and 1 and 1 and 1 and 1 and 1 and 1 and 1 and 1 and 1 and 1 and 1 and 1 and 1 and 1 and 1 and 1 and 1 and 1 and 1 and 1 and 1 and 1 and 1 and 1 and 1 and 1 and 1 and 1 and 1 and 1 and 1 a
    num requests sent 2
    num responses received 1
    num successful responses 1 and 1 and 1 and 1 and 1 and 1 and 1 and 1 and 1 and 1 and 1 and 1 and 1 and 1 and 1
    num timeouts 0
6 entries were displayed.
```
The following command displays data from the sample by specifying counters that show the number of times a specific error was received for a NIS query on the particular server:

```
vs1::*> statistics show -sample-id nis_sample2 -counter
server ip address|error string|count
Object: external service op error
Instance: vs1:NIS:Query:YP_NOTFOUND:10.227.13.221
Start-time: 3/8/2016 11:33:05
End-time: 3/8/2016 11:33:10
Elapsed-time: 5s
Scope: vs1
Counter Value
     -------------------------------- --------------------------------
count and 1  error_string YP_NOTFOUND
  server ip address 10.227.13.221
3 entries were displayed.
```
#### **Related information**

[Performance monitoring setup](https://docs.netapp.com/us-en/ontap/performance-config/index.html)

# <span id="page-49-0"></span>**Support for VMware vStorage over NFS**

ONTAP supports certain VMware vStorage APIs for Array Integration (VAAI) features in an NFS environment.

# **Supported features**

The following features are supported:

• Copy offload

Enables an ESXi host to copy virtual machines or virtual machine disks (VMDKs) directly between the source and destination data store location without involving the host. This conserves ESXi host CPU cycles and network bandwidth. Copy offload preserves space efficiency if the source volume is sparse.

• Space reservation

Guarantees storage space for a VMDK file by reserving space for it.

# **Limitations**

VMware vStorage over NFS has the following limitations:

- Copy offload operations can fail in the following scenarios:
	- While running wafliron on the source or destination volume because it temporarily takes the volume offline
	- While moving either the source or destination volume
	- While moving either the source or destination LIF
	- While performing takeover or giveback operations
	- While performing switchover or switchback operations
- Server-side copy can fail due to file handle format differences in the following scenario:

You attempt to copy data from SVMs that have currently or had previously exported qtrees to SVMs that have never had exported qtrees. To work around this limitation, you can export at least one qtree on the destination SVM.

## **Related information**

[What VAAI offloaded operations are supported by Data ONTAP?](https://kb.netapp.com/Advice_and_Troubleshooting/Data_Storage_Software/ONTAP_OS/What_VAAI_offloaded_operations_are_supported_by_Data_ONTAP%3F)

# <span id="page-49-1"></span>**Enable or disable VMware vStorage over NFS**

You can enable or disable support for VMware vStorage over NFS on storage virtual machines (SVMs) by using the vserver nfs modify command.

## **About this task**

By default, support for VMware vStorage over NFS is disabled.

### **Steps**

1. Display the current vStorage support status for SVMs:

vserver nfs show -vserver vserver name -instance

2. Perform one of the following actions:

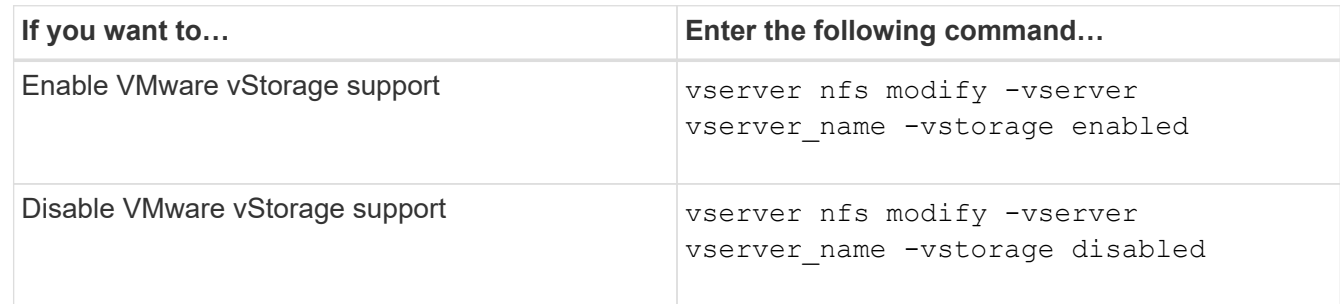

#### **After you finish**

You must install the NFS Plug-in for VMware VAAI before you can use this functionality. For more information, see *Installing the NetApp NFS Plug-in for VMware VAAI*.

### **Related information**

[NetApp Documentation: NetApp NFS Plug-in for VMware VAAI](http://mysupport.netapp.com/documentation/productlibrary/index.html?productID=61278)

# <span id="page-50-0"></span>**Enable or disable rquota support**

ONTAP supports the remote quota protocol version 1 (rquota v1). The rquota protocol enables NFS clients to obtain quota information for users from a remote machine. You can enable rquota on storage virtual machines (SVMs) by using the vserver nfs modify command.

### **About this task**

By default, rquota is disabled.

#### **Step**

1. Perform one of the following actions:

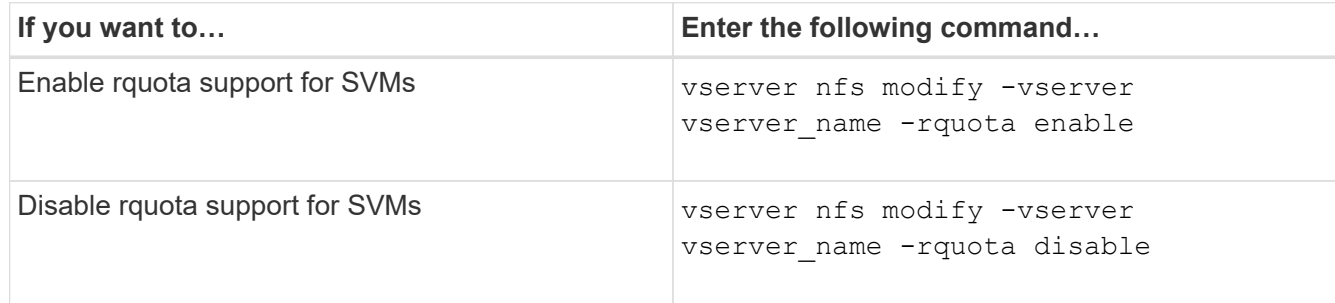

For more information about quotas, see [Logical storage management](https://docs.netapp.com/us-en/ontap/volumes/index.html).

# <span id="page-51-0"></span>**NFSv3 and NFSv4 performance improvement by modifying the TCP transfer size**

You can improve the performance of NFSv3 and NFSv4 clients connecting to storage systems over a high-latency network by modifying the TCP maximum transfer size.

When clients access storage systems over a high-latency network, such as a wide area network (WAN) or metro area network (MAN) with a latency over 10 milliseconds, you might be able to improve the connection performance by modifying the TCP maximum transfer size. Clients accessing storage systems in a low-latency network, such as a local area network (LAN), can expect little to no benefit from modifying these parameters. If the throughput improvement does not outweigh the latency impact, you should not use these parameters.

To determine whether your storage environment would benefit from modifying these parameters, you should first conduct a comprehensive performance evaluation of a poorly performing NFS client. Review whether the low performance is because of excessive round trip latency and small request on the client. Under these conditions, the client and server cannot fully use the available bandwidth because they spend the majority of their duty cycles waiting for small requests and responses to be transmitted over the connection.

By increasing the NFSv3 and NFSv4 request size, the client and server can use the available bandwidth more effectively to move more data per unit time; therefore, increasing the overall efficiency of the connection.

Keep in mind that the configuration between the storage system and the client might vary. The storage system and the client supports maximum size of 1 MB for transfer operations. However, if you configure the storage system to support 1 MB maximum transfer size but the client only supports 64 KB, then the mount transfer size is limited to 64 KB or less.

Before modifying these parameters, you must be aware that it results in additional memory consumption on the storage system for the period of time necessary to assemble and transmit a large response. The more highlatency connections to the storage system, the higher the additional memory consumption. Storage systems with high memory capacity might experience very little effect from this change. Storage systems with low memory capacity might experience noticeable performance degradation.

The successful use of these parameter relies on the ability to retrieve data from multiple nodes of a cluster. The inherent latency of the cluster network might increase the overall latency of the response. Overall latency tends to increase when using these parameters. As a result, latency sensitive workloads might show negative impact.

# <span id="page-51-1"></span>**Modify the NFSv3 and NFSv4 TCP maximum transfer size**

You can modify the -tcp-max-xfer-size option to configure maximum transfer sizes for all TCP connections using the NFSv3 and NFSv4.x protocols.

### **About this task**

You can modify these options individually for each storage virtual machine (SVM).

Beginning with ONTAP 9, the v3-tcp-max-read-size and v3-tcp-max-write-size options are obsolete. You must use the -tcp-max-xfer-size option instead.

#### **Steps**

1. Set the privilege level to advanced:

```
set -privilege advanced
```
2. Perform one of the following actions:

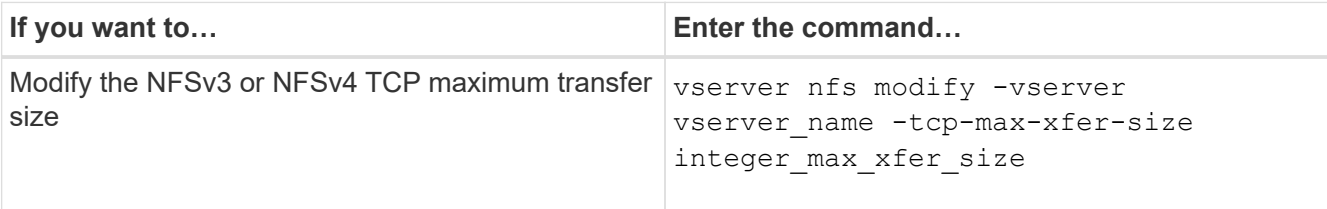

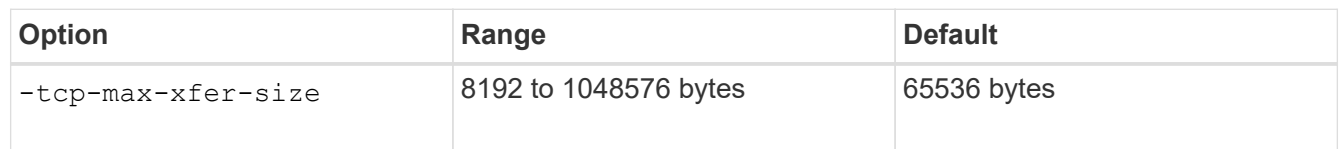

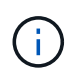

The maximum transfer size that you enter must be a multiple of 4 KB (4096 bytes). Requests that are not properly aligned negatively affect performance.

- 3. Use the vserver nfs show -fields tcp-max-xfer-size command to verify the changes.
- 4. If any clients use static mounts, unmount and remount for the new parameter size to take effect.

#### **Example**

The following command sets the NFSv3 and NFSv4.x TCP maximum transfer size to 1048576 bytes on the SVM named vs1:

```
vs1::> vserver nfs modify -vserver vs1 -tcp-max-xfer-size 1048576
```
# <span id="page-52-0"></span>**Configure the number of group IDs allowed for NFS users**

By default, ONTAP supports up to 32 group IDs when handling NFS user credentials using Kerberos (RPCSEC\_GSS) authentication. When using AUTH\_SYS authentication, the default maximum number of group IDs is 16, as defined in RFC 5531. You can increase the maximum up to 1,024 if you have users who are members of more than the default number of groups.

### **About this task**

If a user has more than the default number of group IDs in their credentials, the remaining group IDs are truncated and the user might receive errors when attempting to access files from the storage system. You should set the maximum number of groups, per SVM, to a number that represents the maximum groups in your environment.

The following table shows the two parameters of the vserver nfs modify command that determine the maximum number of group IDs in three sample configurations:

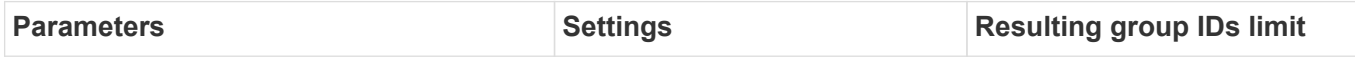

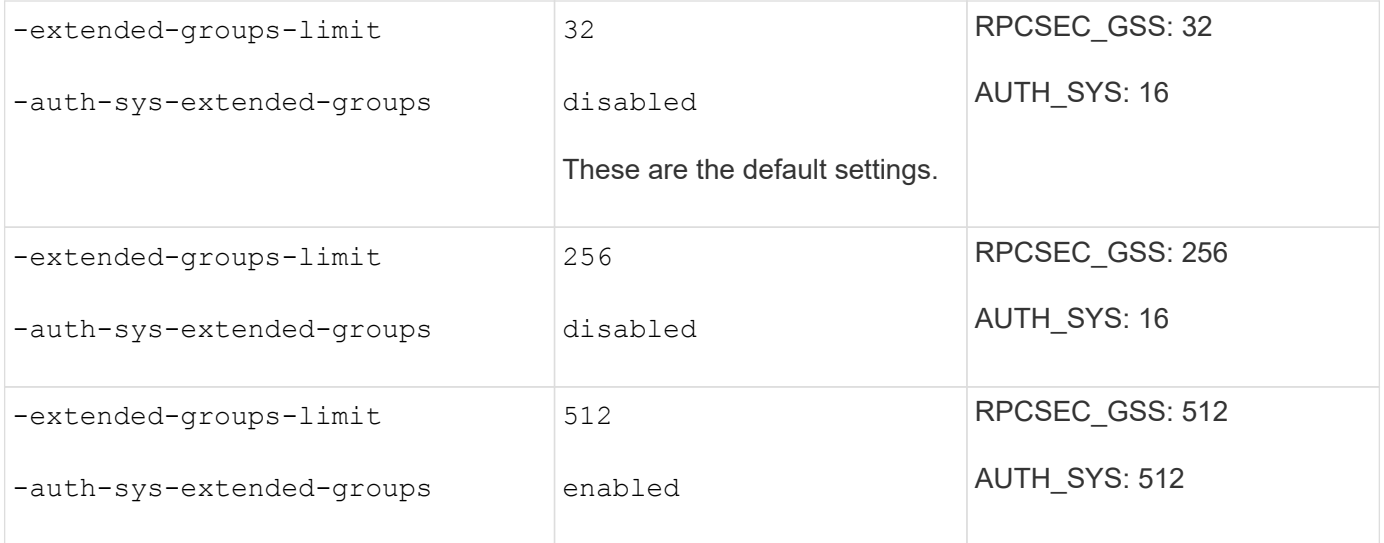

#### **Steps**

1. Set the privilege level to advanced:

set -privilege advanced

2. Perform the desired action:

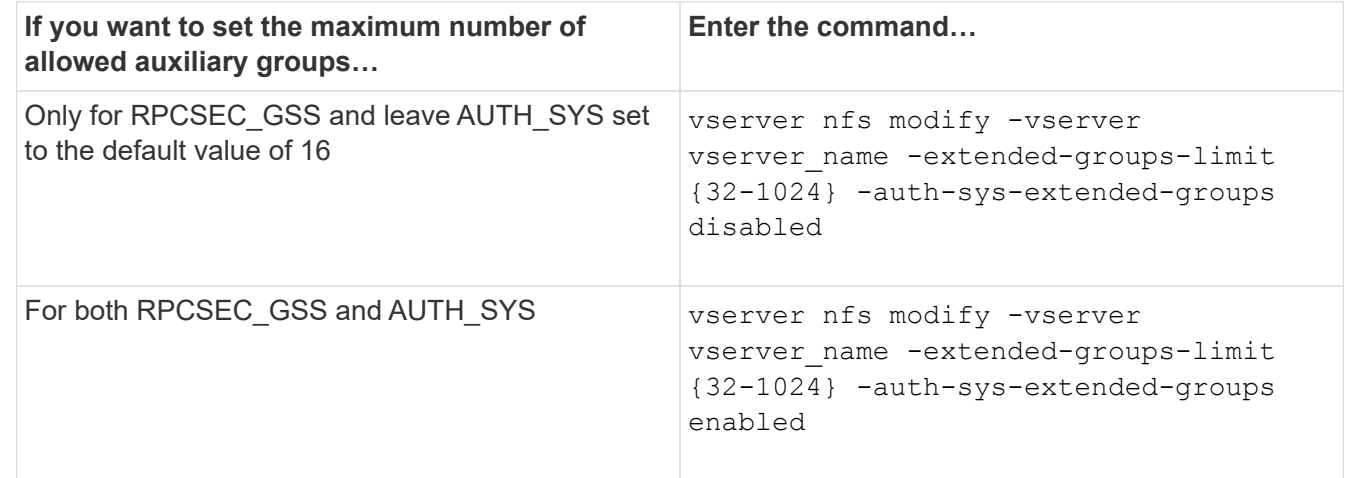

- 3. Verify the -extended-groups-limit value and verify whether AUTH SYS is using extended groups: vserver nfs show -vserver vserver name -fields auth-sys-extendedgroups,extended-groups-limit
- 4. Return to the admin privilege level:

set -privilege admin

#### **Example**

The following example enables extended groups for AUTH\_SYS authentication and sets the maximum number of extended groups to 512 for both AUTH\_SYS and RPCSEC\_GSS authentication. These changes are made only for clients who access the SVM named vs1:

```
vs1::> set -privilege advanced
Warning: These advanced commands are potentially dangerous; use
           them only when directed to do so by NetApp personnel.
Do you want to continue? {y|n}: y
vs1::*> vserver nfs modify -vserver vs1 -auth-sys-extended-groups enabled
-extended-groups-limit 512
vs1::*> vserver nfs show -vserver vs1 -fields auth-sys-extended-
groups,extended-groups-limit
vserver auth-sys-extended-groups extended-groups-limit
------- ------------------------ ---------------------
vs1 enabled 512
vs1::*> set -privilege admin
```
# <span id="page-54-0"></span>**Control root user access to NTFS security-style data**

You can configure ONTAP to allow NFS clients access to NTFS security-style data and NTFS clients to access NFS security-style data. When using NTFS security style on an NFS data store, you must decide how to treat access by the root user and configure the storage virtual machine (SVM) accordingly.

#### **About this task**

When a root user accesses NTFS security-style data, you have two options:

- Map the root user to a Windows user like any other NFS user and manage access according to NTFS ACLs.
- Ignore NTFS ACLs and provide full access to root.

#### **Steps**

1. Set the privilege level to advanced:

```
set -privilege advanced
```
2. Perform the desired action:

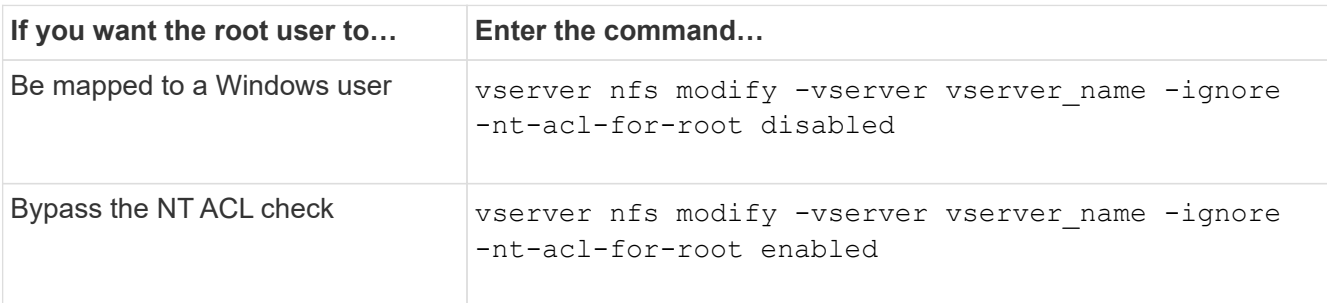

By default, this parameter is disabled.

If this parameter is enabled but there is no name mapping for the root user, ONTAP uses a default SMB administrator credential for auditing.

3. Return to the admin privilege level:

```
set -privilege admin
```
### **Copyright information**

Copyright © 2024 NetApp, Inc. All Rights Reserved. Printed in the U.S. No part of this document covered by copyright may be reproduced in any form or by any means—graphic, electronic, or mechanical, including photocopying, recording, taping, or storage in an electronic retrieval system—without prior written permission of the copyright owner.

Software derived from copyrighted NetApp material is subject to the following license and disclaimer:

THIS SOFTWARE IS PROVIDED BY NETAPP "AS IS" AND WITHOUT ANY EXPRESS OR IMPLIED WARRANTIES, INCLUDING, BUT NOT LIMITED TO, THE IMPLIED WARRANTIES OF MERCHANTABILITY AND FITNESS FOR A PARTICULAR PURPOSE, WHICH ARE HEREBY DISCLAIMED. IN NO EVENT SHALL NETAPP BE LIABLE FOR ANY DIRECT, INDIRECT, INCIDENTAL, SPECIAL, EXEMPLARY, OR CONSEQUENTIAL DAMAGES (INCLUDING, BUT NOT LIMITED TO, PROCUREMENT OF SUBSTITUTE GOODS OR SERVICES; LOSS OF USE, DATA, OR PROFITS; OR BUSINESS INTERRUPTION) HOWEVER CAUSED AND ON ANY THEORY OF LIABILITY, WHETHER IN CONTRACT, STRICT LIABILITY, OR TORT (INCLUDING NEGLIGENCE OR OTHERWISE) ARISING IN ANY WAY OUT OF THE USE OF THIS SOFTWARE, EVEN IF ADVISED OF THE POSSIBILITY OF SUCH DAMAGE.

NetApp reserves the right to change any products described herein at any time, and without notice. NetApp assumes no responsibility or liability arising from the use of products described herein, except as expressly agreed to in writing by NetApp. The use or purchase of this product does not convey a license under any patent rights, trademark rights, or any other intellectual property rights of NetApp.

The product described in this manual may be protected by one or more U.S. patents, foreign patents, or pending applications.

LIMITED RIGHTS LEGEND: Use, duplication, or disclosure by the government is subject to restrictions as set forth in subparagraph (b)(3) of the Rights in Technical Data -Noncommercial Items at DFARS 252.227-7013 (FEB 2014) and FAR 52.227-19 (DEC 2007).

Data contained herein pertains to a commercial product and/or commercial service (as defined in FAR 2.101) and is proprietary to NetApp, Inc. All NetApp technical data and computer software provided under this Agreement is commercial in nature and developed solely at private expense. The U.S. Government has a nonexclusive, non-transferrable, nonsublicensable, worldwide, limited irrevocable license to use the Data only in connection with and in support of the U.S. Government contract under which the Data was delivered. Except as provided herein, the Data may not be used, disclosed, reproduced, modified, performed, or displayed without the prior written approval of NetApp, Inc. United States Government license rights for the Department of Defense are limited to those rights identified in DFARS clause 252.227-7015(b) (FEB 2014).

#### **Trademark information**

NETAPP, the NETAPP logo, and the marks listed at<http://www.netapp.com/TM>are trademarks of NetApp, Inc. Other company and product names may be trademarks of their respective owners.